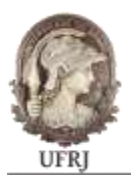

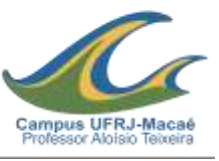

# MODELAGEM EM BIM PARA ORÇAMENTAÇÃO - A OBRA DO BANHEIRO COM SISTEMA WETLAND DA UNIVERSIDADE FEDERAL DO RIO DE JANEIRO CAMPUS **MACAÉ**

### **IGOR MORALES DOS SANTOS**

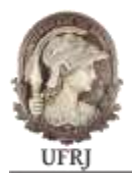

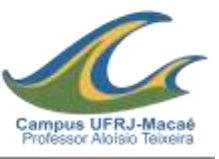

Modelagem em BIM para orçamentação – a obra do banheiro com sistema wetland da Universidade Federal do Rio de Janeiro Campus Macaé

Igor Morales dos Santos

Trabalho de Conclusão de Curso apresentado ao Curso de Engenharia Civil da Universidade Federal do Rio de Janeiro – Campus Macaé, como parte dos requisitos necessários à obtenção do título de Engenheiro Civil.

Orientador: Leandro Tomaz Knopp

# MODELAGEM EM BIM PARA ORÇAMENTAÇÃO – A OBRA DO BANHEIRO COM SISTEMA WETLAND DA UNIVERSIDADE FEDERAL DO RIO DE JANEIRO CAMPUS MACAÉ

### IGOR MORALES DOS SANTOS

TRABALHO DE CONCLUSÃO DE CURSO APRESENTADO AO CURSO DE ENGENHARIA CIVIL DA UNIVERSIDADE FEDERAL DO RIO DE JANEIRO – CAMPUS MACAÉ, COMO REQUISITO PARCIAL PARA AQUISIÇÃO DO GRAU DE ENGENHEIRO CIVIL.

Macaé, \_\_\_\_\_\_\_de\_\_\_\_\_\_\_\_\_\_\_\_\_\_\_\_2020

Comissão Examinadora:

Prof. Leandro Tomaz Knopp Universidade Federal do Rio de Janeiro – Campus Macaé

Prof. Rafael Malheiro Universidade Federal do Rio de Janeiro – Campus Macaé

Prof. Allan Cormack Universidade Federal do Rio de Janeiro – Campus Macaé

Prof. Monique Universidade Federal do Rio de Janeiro – Campus Macaé

> Macaé, RJ – BRASIL Fevereiro/2020

#### **AGRADECIMENTOS**

Agradeço primeiramente a Deus por permitir que eu tenha chegado até aqui. Com a fé de que Ele foi o responsável pelo encontro com pessoas que tornaram, e outras que ainda tornam, essa caminhada mais leve.

Agradeço a minha mãe que jamais permitiu que eu duvidasse do meu potencial e me mostrou que ser feliz durante a caminhada é mais importante do que o resultado dela. E isso serviu de base para este trabalho, ser um trabalho feliz.

Agradeço aos professores, técnicos e terceirizados da UFRJ que realizam o trabalho contínuo e necessário para sustentar a busca por conhecimento e acabam por fim, contribuindo para uma sociedade melhor. Em especial a equipe da limpeza, mantendo o ambiente de estudos sempre salubre.

Agradeço aos meus familiares por desejarem continuamente o meu progresso acadêmico e profissional. Meu irmão, Leandro, com toda credibilidade e apoio para realização deste trabalho.

Agradeço a Lara, minha namorada, que se prontificou solicitamente a auxiliar este trabalho, dedicando tempo, recursos e energia, sendo fundamental para este trabalho.

Agradeço a professora Thaís Rocha, que auxiliou na estruturação deste trabalho e também em seu desempenho.

Agradeço aos professores Rafael Malheiro, Leandro Knopp, Bruno Barzellay, por orientarem este trabalho para seu melhor desenvolvimento.

Agradeço a professora Beatriz Becker, que disponibilizou seu computador de pesquisa para a realização deste estudo, mesmo sem benefícios diretos.

Resumo do Projeto de Graduação apresentado à UFRJ – Macaé como parte dos requisitos necessários para a obtenção do grau de Engenheiro Civil.

## MODELAGEM EM BIM PARA ORÇAMENTAÇÃO – A OBRA DO BANHEIRO WETLAND DA UNIVERSIDADE FEDERAL DO RIO DE JANEIRO CAMPUS MACAÉ

Igor Morales dos Santos

Fevereiro/2020

Orientador: Leandro Tomaz Knopp

Curso: Engenharia Civil

O objetivo deste trabalho é estudar a aplicação de ferramentas BIM (*Building Information Modeling*) no processo de orçamentação no setor da construção civil, evidenciando os principais benefícios e desafios que a tecnologia oferece. Assim pôde-se apontar as vantagens na precisão e otimização da gestão das informações de projeto como também a dificuldade de implementação e difusão da tecnologia no mercado. O experimento realizado foi a modelagem arquitetônica, elétrica e hidrossanitária de uma obra real no software *Revit*: o banheiro *wetland* situado no Campus UFRJ Macaé. Expõe-se a partir disso as potencialidades, contribuições e limitações da tecnologia.

**Palavras-chave**: BIM, Levantamento de quantitativos, Construção.

Abstract of the Graduation Project presented to UFRJ - Macaé as part of the necessary requirements to obtain the degree of Civil Engineer.

### BIM FOR BUDGETING - THE BATHROOM CONSTRUCTION WITH WETLAND SYSTEM OF THE FEDERAL UNIVERSITY OF RIO DE JANEIRO CAMPUS MACAÉ

Igor Morales dos Santos

February/2020

Advisor: Leandro Tomaz Knopp

Course: Civil Engineering

The objective of this study is to evaluete the application of BIM (Building Information Modeling) tools in the budgeting process in the civil construction sector, highlighting the main benefits and challenges that the technology offers. Thus, it was possible to point out the advantages in the precision and optimization of project information management, as well as the difficulty of implementing and diffusing the technology in the market. The experiment carried out was the architectural, electrical and hydrosanitary modeling of a real work in Revit software: the bathroom with wetland system, located at the UFRJ Macaé Campus. From this, the potentials, contributions and limitations of technology are exposed.

**Keywords**: BIM, Quantitative survey, Construction.

### **LISTA DE FIGURAS**

Figura 1 - Layout mais aplicável de wetland FWS para tratamento de águas residuais (Kadlec e Knight, 1996). .......................................................**Erro! Indicador não definido.** Figura 2 - Layout mais aplicável para Wetland HSSP (Kadlec & Knight, 1996)............ **Erro! Indicador não definido.**

Figura 3 - Layout mais aplicável para Wetland VF (Kadlec & Knight, 1996)**Erro! Indicador não definido.**

Figura 4 - Composição de custos de parede com bloco de concreto utilizado para vedação SCO RIO

http://www2.rio.rj.gov.br/sco/composicaosco.cfm?item=1AL04250450%2F201912# ... **Erro! Indicador não definido.**

Figura 5 - Imagem Google mapas de satélite da UFRJ Campus Macaé, destacando a localização do banheiro wetland em fase de construção. https://www.google.com.br/maps/@-22.3898884,-41.8073921,378m/data=!3m1!1e3 . **Erro! Indicador não definido.**

Figura 6 - Alterando parâmetros do objeto parede no Revit (parte 1)**Erro! Indicador não definido.**

Figura 7 - Alterando parâmetros do objeto parede no Revit (parte 2)**Erro! Indicador não definido.**

Figura 8 - Criando tabela de quantitativos, passo 1..............**Erro! Indicador não definido.** Figura 9 - Criando tabela de quantitativos, passo 2..............**Erro! Indicador não definido.** Figura 10 - Criando tabela de quantitativos, passo 3............**Erro! Indicador não definido.**

Figura 11 - Criando tabela de quantitativos, passo 4............**Erro! Indicador não definido.**

Figura 12 - Etapa da construção quando iniciou o processo de modelagem (parte 1). **Erro! Indicador não definido.**

Figura 13 - Etapa da construção quando iniciou o processo de modelagem (parte 2). **Erro! Indicador não definido.**

Figura 14 - Tratamento primário por tanques sépticos .........**Erro! Indicador não definido.**

Figura 15 - Tratamento secundário por plantas de solos saturados**Erro! Indicador não definido.**

Figura 16 - Tratamento terciário por plantas de solos saturados**Erro! Indicador não definido.**

Figura 17 - Visualização 3D da modelagem arquitetônica no Revit**Erro! Indicador não definido.**

Figura 18 -Visualização 3D da modelagem hidrossanitária no Revit**Erro! Indicador não definido.**

Figura 19 - Visualização 3D da modelagem elétrica no Revit**Erro! Indicador não definido.**

Figura 20 - CUB SINDUSCON RIO http://www.cub.org.br/cub-m2-estadual/RJ/.......... **Erro! Indicador não definido.**

Figura 21 - Comparativo entre estimativa de custo para obra de empresa privada com fins lucrativos, o orçamento analítico deste trabalho, e, os custos realizados da obra até 12/02/2020............................................................................**Erro! Indicador não definido.**

### **LISTA DE TABELAS**

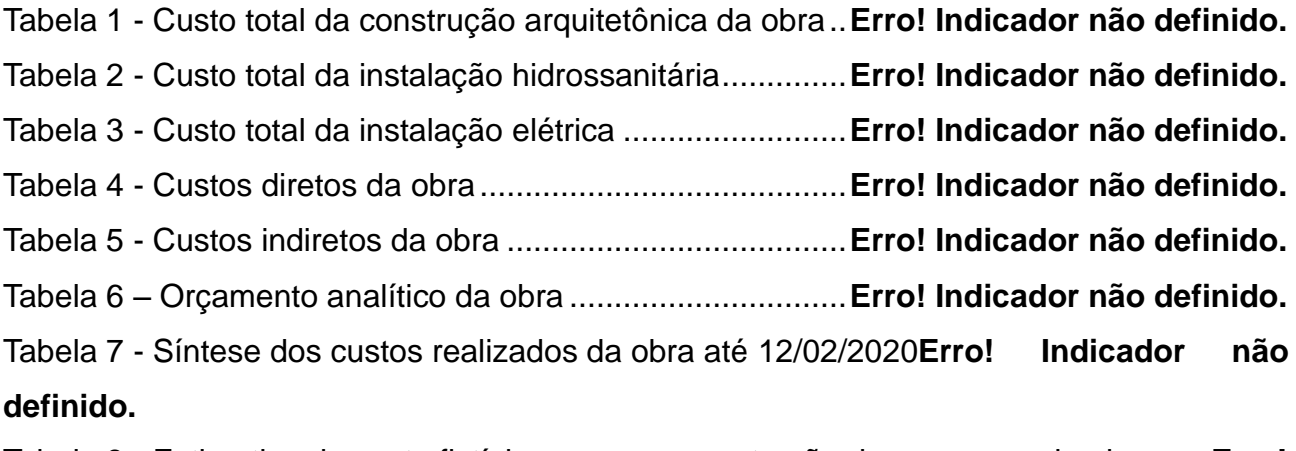

Tabela 8 - Estimativa de custo fictício para uma construção de empresa privada........ **Erro! Indicador não definido.**

# **SUMÁRIO**

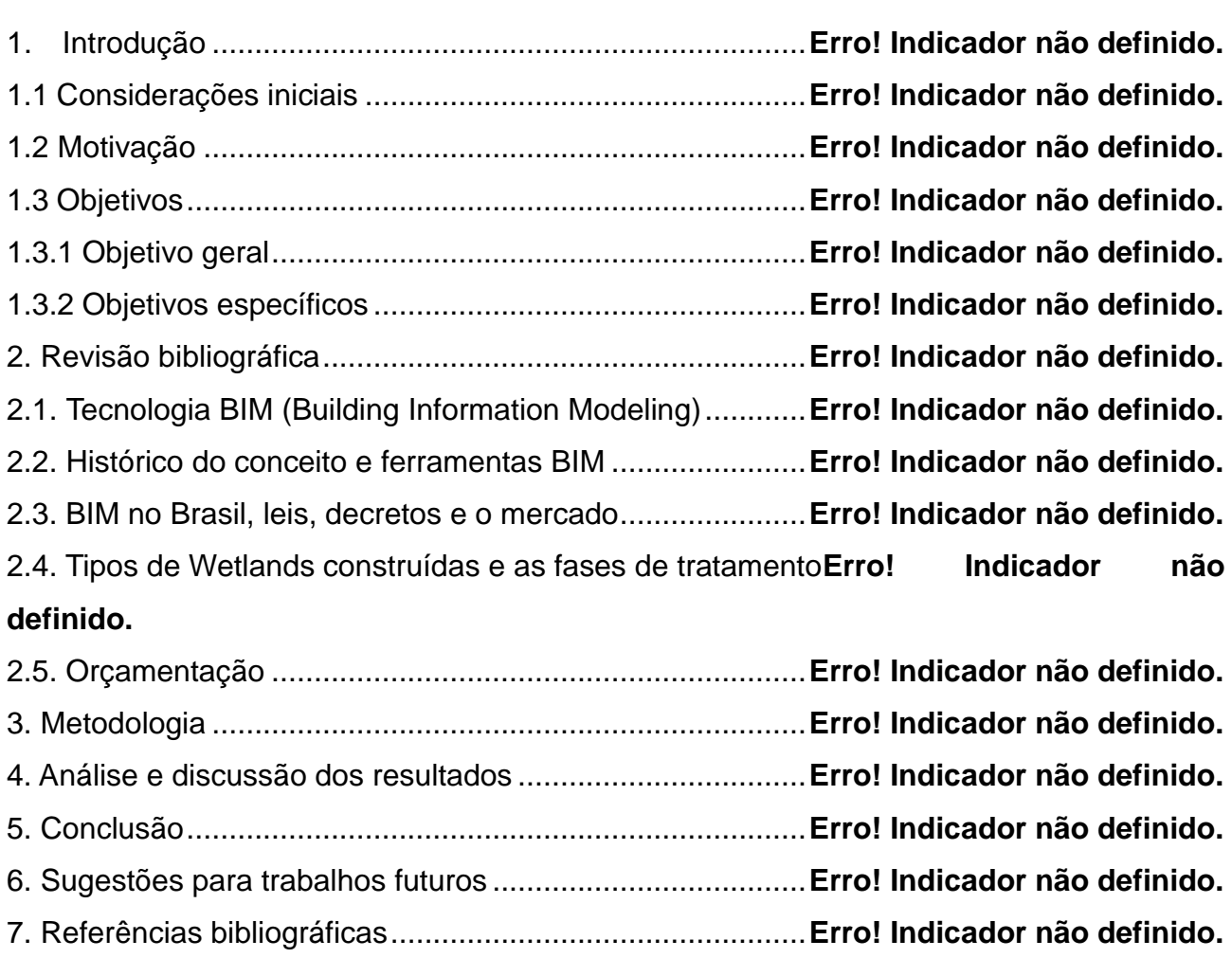

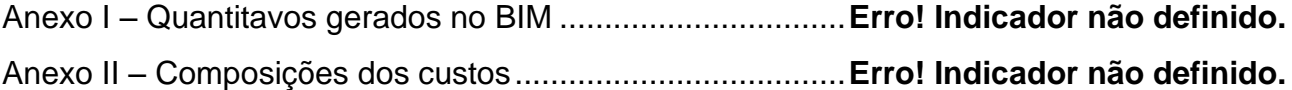

# **1. INTRODUÇÃO**

#### **1.1 Considerações iniciais**

O estudo dos custos em obras de engenharia civil permite que premissas da construção sejam refletidas através de estimativas, orçamentos. Os custos, que não mais surpreendentemente, sofrem em grande parte dos casos desvios significativos durante o processo de execução de uma obra, acarretando em desperdícios, caracterizando o problema de desvios como ainda desafiador (MUIANGA, 2015).

Com o intuito de se encontrar métodos cada vez mais precisos da estimativa de custos e uma melhor gestão no controle de custos é que se busca integrar informações interdisciplinares dos projetos. O BIM é um conceito que se alinha com essas necessidades, o qual permite a coordenação e a comunicação de projetos sejam feitas num único local, através de um software em que se possa parametrizar todas as informações relevantes de uma obra, durante todo o seu ciclo de vida.

Muito antes de ocorrer o Decreto 9.983/19 do Governo Federal, que dispõe sobre a Estratégia Nacional de Disseminação do *Building Information Modelling* (BIM) e institui o Comitê Gestor da Estratégia do *Building Information Modelling* (BIM), já era notório como

o uso de tecnologias poderiam contribuir economicamente ao setor da construção civil. De acordo com Margaronis (1986), a implementação do CAD (*computer aided design* ou projetos auxiliados por computador) permitiu que os projetos de construção civil e até mesmo de outras áreas fossem realizados em maior eficiência e racionalização. O BIM revolucionou o conceito de modelagem de projetos com elementos já parametrizados em suas plataformas de utilização, permitindo ainda a compatibilização de projetos elétricos, arquitetônicos e hidrossanitários.

A fim de dar continuidade ao progresso que estudos tecnológicos oferecem ao mercado e ao meio acadêmico para profissionais das áreas de engenharia civil e arquitetura, decidiu-se estudar como o processo de orçamentação é realizado através da aplicação de uma das plataformas em BIM sendo a plataforma escolhida, o software *Revit.* E assim se possa realizar um melhor controle e se ter maior precisão nos gastos de uma obra.

O objeto de estudo é um caso real: a obra do banheiro *wetland* do Campus UFRJ Macaé. Esta obra teve início em abril de 2018 e ainda se encontra em processo de execução sem previsão exata para entrega, sabendo-se de antemão que há multi-fatores que limitam o seu desenvolvimento e progresso da obra. Principalmente o capital para compra de materiais e contratação de mão de obra, que em sua grande parte foi arrecadado de modo extra-instituição, com rifas, feiras de bolos e doces, doações. Ainda assim, cabe realizar o estudo da aplicação do BIM e verificar se isto permitiria uma melhoria no controle de gastos da obra e verificar a precisão da orçamentação, através de uma análise direta entre os gastos reais da obra e custo estimado no orçamento analítico auxiliado pela tecnologia BIM.

#### **1.2 Motivação**

Espera-se de bons projetos da construção civil informações cada vez mais próximas da realidade e por isso faz-se necessário o estudo e a utilização de novas formas de suas elaborações, como também a gestão das informações destes. O BIM apresenta-se como um novo método para se projetar e gerenciar projetos da construção civil, com grande potencial de otimização e precisão no levantamento de quantitativos, orçamentação e planejamento executivo, entre outras competências. E dessa forma, soluciona problemas de documentação, de compatibilidade de projetos e gerenciamento. Problemas, estes, que segundo Muianga (2015), são uns dos principais causadores de

desvios nos custos e prazos em obras.

#### **1.3 Objetivos**

#### **1.3.1 Objetivo geral**

O objetivo deste trabalho é avaliar as informações geradas no processo de levantamento de quantitativos e orçamentação quando aplicada a tecnologia BIM, e, contribuir com documentos para uma melhor gestão na execução da obra do objeto de estudo.

### **1.3.2 Objetivos específicos**

- Explicitar o que é o conceito BIM;
- Abordar historicamente o conceito;
- Abordar os principais softwares que se caracterizam como tecnologias BIM;
- Contextualizar o BIM no Brasil;
- Explicitar como realizar o levantamento de quantitativos através do software •

### Revit – ferramenta de aplicação do conceito BIM;

- Contextualizar orçamentação, com as definições de custos diretos e indiretos;
- Apresentar o conceito de wetland construída e suas possíveis variações;
- Enfatizar que o banheiro com sistema wetland da UFRJ Campus Macaé se trata de uma obra de caráter excepcional;
	- Realizar o orçamento analítico da obra;
	- Apresentar como se alcançaram os resultados;
	- Discutir a representatividade dos valores encontrados;
	- Sugerir trabalhos futuros;

• Contribuir para o processo executivo do objeto de estudo: o banheiro com sistema wetland da UFRJ Campus Macaé.

### **2. FUNDAMENTAÇÃO TEÓRICA**

#### **2.1. BIM (Modelagem da Informação da Construção)**

A Modelagem da Informação da Construção ou *Building Information Modeling* (BIM) é um processo de construção como atividade humana, que se diferencia de um simples software ou algo do tipo (EASTMAN, 2014). BIM é um conceito no qual é possível unir todas as informações relevantes para uma construção em um único local na forma digital. São os softwares que fazem uso do conceito e permitem que neles sejam inseridas as capacidades que se trata este conceito. O intuito de se aplicar a tecnologia BIM, ou seja, realizar uma modelagem das informações da construção completa é que nela haja a capacidade de se fornecer todos os dados que darão suporte à construção, à fabricação e ao fornecimento de insumos de uma obra, contemplando informações para além de uma visualização geométrica, estendendo-se a outras dimensões, permitindo ainda um acompanhamento durante todo o ciclo de vida da construção. (EASTMAN, 2014).

O BIM se apresenta como proposta para solucionar a falta de interoperabilidade dos dados que um projeto de construção apresenta, sendo esta problemática o fator de grande influência no aumento dos custos de uma edificação. É a incompatibilidade entre sistemas que impede uma maior precisão e velocidade no tratamento dos dados, e para Eastman (2014), a aplicação da tecnologia BIM em todo o ciclo de vida de uma edificação

seria a direção certa para eliminar este aumento nos custos resultante da falta de interoperabilidade. (EASTMAN, 2014).

Apesar dos processos e ferramentas CAD terem alcançado o patamar de se acrescentar blocos de dados e textos aos desenhos, as ferramentas que permitem criar modelos em BIM superam o que até então havia sido alcançado pelos sistemas CAD. Isso ocorre, pois, estas ferramentas BIM permitem dar suporte a múltiplas vistas dos dados contidos num desenho 2D ou 3D, descrevendo um modelo por seu conteúdo ou por suas capacidades. (EASTMAN, 2014).

O processo que tem como objetivo produzir, comunicar e analisar os modelos de construção, sendo estes modelos criados através de uma tecnologia que permita a modelagem da construção digital, é o que se pode definir como BIM (EASTMAN, 2014). Estes critérios ainda não foram alcançados em sua totalidade por softwares BIM, mas tem-se atualmente, softwares que se aproximam dessa totalidade através de objetos paramétricos. Eastman (2014) reforça que tecnologias que permitem aos usuários produzirem modelos de construção que consistem em objetos paramétricos são consideradas ferramentas BIM de autoria.

Na concepção do autor, a modelagem paramétrica significa representar em projetos os objetos por parâmetros e regras que determinem suas características, propriedades e geometrias. Menezes (2011) determinou que a parametricidade é o que permite alterar objetos de maneira automática mantendo o suporte das informações contidas na plataforma BIM. Ou seja, uma modificação local afeta o projeto como um todo, garantindo a característica de interoperabilidade que fazem os softwares BIM se distinguirem de simples softwares de modelagem tridimensionais. É possível o armazenamento de dados para o desenho de uma parede, por exemplo. De maneira a se descrever quais são as propriedades que a compõem, como realizam essa composição, o tipo de bloco que será utilizado, dimensões, revestimento, custo, entre outras informações. E quando é feita a dependência dos objetos com os parâmetros e regras é possível criar inúmeras novas instâncias desses elementos, gerando as chamadas "famílias". Em uma família encontram-se objetos pré-formatados em padrões, podendo ser nas características, propriedades ou geometrias, ou mesmo uma combinação entre estes. Uma família de portas pode ter o mesmo padrão de material, variando suas dimensões, por exemplo. Na parametricidade o foco da modelagem está nos parâmetros e dados ao invés de estar nos objetos e para Barison (2015), o entendimento de modelagem paramétrica é o nível primário do conhecimento técnico requerido àqueles considerados como tendo domínio da metodologia BIM.

#### **2.2. Histórico do conceito e ferramentas BIM**

Segundo Menezes (2014), em 1975, Charles M. "Chunk" Eastman publicou um artigo no *AIA Journal,* na Carnegie-Mellon University, sobre o protótipo do *"Building Description System".* Um trabalho que abordava a capacidade de se derivar seções, planos, isométricos, perspectivas a partir de uma modelagem já feita. Assim uma alteração na modelagem alteraria automaticamente as derivações, evitando o redesenho. Abordou-se ainda a possibilidade de se realizar a análise quantitativa de maneira direta com as descrições dos materiais, facilitando o processo de estimativa de custos, entre outras competências. Isto acontecia ainda que estes conceitos não fossem propagados na terminologia *building information modeling.*

Em 1986, Robert Aish, que hoje trabalha junto a equipe da Autodesk, publicou um artigo que continha a nomenclatura *building modeling*. Foi neste artigo que ele abordou argumentos que hoje definem o que é BIM, falando da tecnologia para implantação do conceito, modelagem tridimensional, geração automática de desenhos, objetos paramétricos, dados relacionais e a descrição temporal do processo construtivo. Essa descrição temporal é a que conhecemos como modelagem 4D. Portanto esta nomenclatura utilizada por Aish tem o mesmo sentido de *building information modeling*, como é utilizado atualmente.

Para além da nomenclatura do conceito, esta abordagem de Aish veio a partir de um estudo de caso de software RUCAPS, fabricado pela *GMW Computers*, empresa que trabalhava na época. E o que hoje conhecemos como os principais softwares de BIM, notadamente seus comportamentos e funcionalidades tiveram contribuições do desenvolvimento de softwares como o RUCAPS e outros.

Segundo Eastman (2014), os principais softwares de BIM atualmente são as ferramentas: *ArchiCAD*, *Bentley Architecture*, *Revit Architecture* e *Digital Project*. Sobre os softwares BIM de projeto vale dizer que por quão variado seja o conjunto de famílias de objetos paramétricos, estas são completas apenas para construções padronizadas. Ou seja, como os pressupostos para padronizar as famílias são baseados em normativas, não contemplam casos especiais. E ainda, as próprias famílias têm objetos paramétricos comumente praticados nas construções, omitindo outros tipos. Isso porque as famílias refletem convenções da indústria. Logo, para uma melhor modelagem faz-se necessário ajuste de detalhes nas famílias e para este ajuste quanto maior for a experiência do projetista dos elementos, melhor. E ainda, considerar-se habilitado em BIM é ter a

capacidade de gerar as suas próprias famílias de objetos paramétricos personalizados (EASTMAN, 2014).

#### **2.3. BIM no Brasil**

Primeiramente é importante reconhecer a classificação feita por Tobin (2008) quanto ao nível de uso da metodologia BIM. Esta classificação divide-se em 3 gerações: BIM 1.0, BIM 2.0 e BIM 3.0. Denominadas em ordem crescente na qual a primeira representa o menor estágio de desenvolvimento e a última o maior estágio de desenvolvimento.

Na geração BIM 1.0, softwares que trabalham com objetos paramétricos surgem para melhor tratamento ao volume de dados que antes eram armazenados a modelagens CAD 2D, bem como a geração de múltiplas vistas dos dados de desenhos 2D e 3D em tempo real a fim de agilizar o processo de produção de documentos. São apontadas as potencialidades da tecnologia BIM, como, melhor coordenação de documentos, maior produtividade, melhor qualidade do projeto, maior controle da informação e novos serviços oferecidos aos clientes. Mas a grande caracterização desta geração é que o processo de projeto ainda lida com formas de análises tradicionais. As modelagens em BIM são feitas com o nível de precisão e detalhes na representação do modelo virtual a critério dos projetistas, que irão de acordo com suas necessidades, permanecendo ainda, atividades de projetos isoladas (TOBIN, 2008).

Na geração BIM 2.0 ocorre a conversão das atividades de projeto para um único local, o que pôde ser exemplificado por Tobin (2008) como *"O Big Bang ao Contrário"*. É a tecnologia BIM realizando uma maior aproximação entre projetistas e construtores, com o desenvolvimento das análises temporais e de custo. É a interoperabilidade sendo posta em prática no projeto, transformando a cultura de trabalho (TOBIN, 2008).

Na geração BIM 3.0 é feita a construção virtual digital da edificação de maneira multidisciplinar. São profissionais de diferentes áreas atuando no mesmo modelo, de modo coordenado e contínuo, sem perdas ou sobreposições. Uma integralização que é vista para Tobin (2008) como algo a se pensar para o futuro, pós-interoperabilidade. E ainda que os desafios da interoperabilidade se apresentem aparentemente como um problema insuperável, ela é passível de superação através da sugerida conexão em rede, acesso via web de qualquer lugar para se construir colaborativamente. Na geração BIM 3.0 a construção será feita completamente duas vezes, sendo a primeira digitalmente com um proto-edifício com as capacidades físicas e operacionais bem definidas e a segunda no espaço físico real com as mesmas funções (TOBIN *et. al.*, 2008).

Conceituados os níveis de utilização do BIM, a pesquisa de Mohamad Kassem (2015) nos guiará quanto ao histórico e difusão do BIM no Brasil. Na pesquisa de Kassem aborda-se enfaticamente a existência de limitações impostas por questões culturais, legais, regulamentares e econômicas no processo de difusão do BIM pelo país. O grau de formalização, de normalização e de integração são menores quando comparados a outros países onde há maior difusão do conceito. Para avaliar este processo no Brasil Kassem tratou como indicadores: o conhecimento técnico através das publicações existentes do tema; a organização técnica através da setorização das áreas de construção, de consultorias, de projetos, entre outras; a estrutura técnica avaliando a disponibilidade de equipamentos, softwares e redes de comunicação, e; o arcabouço através das leis, normas e regulamentos.

Para Kassem (2015), analisando o arcabouço no Brasil, a licitação por menor preço e a separação entre concepção de projeto e execução como um fato influenciam negativamente na difusão da tecnologia, já que o conceito aborda uma maior integralização das vistas de projeto. O autor aponta que falta uma maior regulação sobre a prestação de serviços da construção no Brasil principalmente quanto ao processo BIM e ele pôde exemplificar algumas exceções. Uma dessas é o Caderno BIM, também denominado de Termo de Referência para desenvolvimentos de projetos com o uso da Modelagem da Informação da Construção (BIM) de Santa Catarina, publicado em março de 2014; um documento base com definições dos padrões e formatações para licitações de projetos em BIM do Estado de Santa Catarina, anexado aos editais. Outra exceção é a Portaria nº 2296 de 23 de julho de 1997 que publicou um conjunto de Manuais da SEAP – Sistema de Elaboração e Análise de Projetos, que descreve práticas de projeto, de orçamentação e de controle de serviços da construção, mas que desde esta data não apresenta atualização. A pesquisa de Kassem aponta como poucas as referências ao BIM no âmbito das associações profissionais de engenheiros e arquitetos, citando apenas o "GUIA ASBEA de Boas Práticas em BIM - ESTRUTURAÇÃO DO ESCRITÓRIO DE PROJETO PARA A IMPLANTAÇÃO DO BIM".

Quanto ao âmbito normativo do BIM no Brasil, a ABNT – Associação Brasileira de Normas Técnicas estabeleceu em 2010 uma comissão especial de estudo, a ABNT/CEE-134, que elaborou até então 3 normas: a ABNT NBR ISO 12006-2:2010 Construção de edificação — Organização de informação da construção Parte 2: Estrutura para classificação de informação; a ABNT NBR 15965-1:2011 Sistema de classificação da informação da construção Parte 1: Terminologia e estrutura, e; a ABNT NBR 159652:2012 Sistema de classificação da informação da construção Parte 2: Características dos objetos da construção.

Na avaliação do conhecimento técnico, Kassem (2015) anuncia que interesses acadêmicos em BIM surgiram no Brasil em 1996, em publicações feitas pela Universidade Federal Fluminense (UFF). Segundo o autor, atualmente há um incentivo de produções científicas em BIM do Conselho Nacional de Desenvolvimento Científico e Tecnológico – CNPq e da Financiadora de Estudos e Projetos – FINEP, que referenciou o BIM nas chamadas públicas dos anos de 2009 e de 2010. E para ele notavelmente estes incentivos influenciaram para o aumento de publicações no tema. Prosseguindo esta análise do conhecimento técnico, ele também aponta que as principais revistas nacionais, AU – Arquitetura e Construção, Mercado e Construção, TÉCHNE e a Finiestra, tiveram um aumento no número de publicações com o passar dos anos também. Mas ainda no ano de 2015, na pesquisa de Kassem, é apontada a falta de disciplinas relacionadas ao tema na grade curricular obrigatória nos cursos de graduação do país, havendo relações ao tema apenas na pós-graduação de algumas universidades.

A pesquisa de Kassem (2015) teve como principal análise da área pública ao tema o caso de Estudo do exército brasileiro, iniciados em 2006 e sendo discreta a iniciativa por questões institucionais. Abordou-se também Biblioteca BIM, de 2011, que tem "famílias" de objetos paramétricos para construções da tipologia do Programa "Minha Casa, Minha Vida". Duas empresas chamadas CONTIER ARQUITETURA e GPD – Gerenciamento e Desenvolvimento de Projetos, foram contratadas pelo Governo Federal para o desenvolvimento da Biblioteca BIM com versão inicial ainda em 2010. Neste ano de 2010 ocorreu a licitação em BIM da CDURP – Companhia de Desenvolvimento da Região do Porto no Rio de Janeiro e em 2014 foi apontada a ocorrência de outras licitações públicas quanto ao tema, mas para a área de aviação civil e de hospitais. A ANAC – Agência Nacional de Aviação Civil, através do Banco do Brasil abriu uma licitação para projetos de cerca 270 aeroportos regionais e a outra licitação foi aberta pelo Governo do Estado de Santa Catarina para projetos de hospitais, conforme aponta a pesquisa de Kassem. Casos como projetos do Museu do Amanhã e dos estádios da Copa do Mundo de Futebol tiveram ao menos parte de seu desenvolvimento em BIM. O fato de serem projetos contratados sob o RDC – Regime de Contratação Diferenciada, fazem destas obras mais próximas do conceito BIM por integrar a certo grau projetistas e construtores, já que neste regime é permitido que o projeto seja realizado pelo contratado. Como já foi dito, a licitação tradicional dos projetos torna-os mais distantes do tema, já que nesta, há a separação entre projeto executivo e a etapa de planejamento da execução da obra. Indo

além, a pesquisa aponta que no Brasil há movimentação de associações de profissionais para o impedimento das contratações em RDC, e julga este impedimento como contraproducente.

A pesquisa de Kassem (2015) seguiu para além dos desafios encontrados e limitações impostas pelas questões culturais, legais, regulamentares e econômicas para avaliação da difusão da tecnologia nas empresas. Considerando estas questões elaborou questionários respondidos na web direcionados a 282 dirigentes de associações e de escritórios de arquitetura. Obteve 40 respostas e concluiu como baixo o grau de maturidade no processo BIM apontando empresas pioneiras e efetivamente engajadas no processo BIM, ponderando que a motivação dessas pode ter sido o ambiente de maior competitividade no qual estão inseridas. Concluiu ainda como sendo o processo BIM de elevada importância para o setor da construção civil no país, destacando a importância para os subsetores: logística, marketing e produtos customizados.

Em 05 de Julho de 2017 o Governo Federal publicou um Decreto que instituía o Comitê Estratégico de Implementação do *Building Information Modeling (BIM)*. Em de 17 de Maio de 2018 foi publicado o Decreto nº 9.377 revogando o decreto citado anteriormente e instituiu a Estratégia Nacional de Disseminação do *Building Information Modeling (BIM)*. Em 22 de Agosto de 2019 foi publicado o Decreto nº 9.983 revogando o decreto de 2018, dispondo da Estratégia Nacional de Disseminação do *Building Information Modelling* e institui o Comitê Gestor da Estratégia do *Building Information Modelling.* Estes decretos não foram citados pela pesquisa de Kassem por conta das datas de ocorrência da pesquisa e das publicações destes. Estes esforços reforçam a ideia da elevada importância do BIM e nota-se que pesquisas no tema, têm contribuído para a difusão do tema (PLANALTO FEDERAL, 2019).

#### **2.4. Tipos de Wetlands construídas e as fases de tratamento**

Podemos entender *wetland* como uma área alagada de baixa profundidade em que pela maior parte do tempo ou em seu tempo integral estará coberta de água. Historicamente conhecia-se as *wetlands* como pântanos ou brejos. O princípio é que as *wetlands* sejam áreas suficientemente úmidas para que não haja a presença de espécies de plantas que não crescem em solos saturados. Isso alteraria a funcionalidade de uma *wetland* (KADLEC & KNIGHT, *et. al.*1996).

Tais autores constataram que o curso de águas em *wetlands* naturais fazem com que o nível de poluentes dessas águas seja significativamente reduzido, devido aos

componentes físicos, químicos e biológicos presentes nestes. Devido a isso nota-se um número crescente de construção de *wetlands* artificiais para o tratamento de água de esgoto urbano e industriais em todo o mundo. E além disso, devido a capacidade e sua forma de aplicação, as *wetlands* são um dos sistemas de tratamento de poluentes mais baratos para operação e manutenção.

Os poluentes os quais Kadlec & Knight, *et. al.* (1996), constataram reduzidos pelos mecanismos físicos, químicos e biológicos são: demanda bioquímica de oxigênio (DBO), organismos patogênicos, material em suspensão, nutrientes, metais pesados e compostos orgânicos pesados.

Podemos classificar as *wetlands* de diversos modo, de acordo com o tipo de plantas que nelas são utilizadas, por suas finalidades e se elas são *wetlands* naturais ou *wetlands* construídas. *Wetlands* construídas acima do nível do solo ou abaixo deste. De maneira geral as que são construídas abaixo no nível do solo necessitarão de movimentação de terra. Estas classificações influenciam no desempenho da *wetland*, sendo importante dizer que fatores como, tipos de solo, meteorologia, hidrologia, hidrodinâmica fauna e flora também. A seguir, temos as ilustrações para alguns dos possíveis casos de *wetlands* construídas.

São os três principais tipos de *wetlands* construídas: *FWS - Free Water Surface*, que consiste em área de água aberta, similar aos pântanos naturais; *HSSF - Horizontal Subsurface Flow*, que consiste em fluxos de água horizontais abaixo do nível do solo, e; *VF - Vertical Flow*, que consiste em fluxo de água verticais em que o tratamento é realizado à medida que penetra no solo. É importante dizer que embora estas sejam os principais tipos de *wetland*, os mesmos possuem variações de layout, de instalações, entre outras variações.

As *wetlands* do tipo FWS costumam ter um layout conforme figura 1 a seguir, já que as áreas alagadas abertas têm grande similaridade com os pântanos naturais, atraindo animais, insetos, entre outros, que acabam aumentando a potencial exposição dos seres humanos aos agentes causadores de doenças.

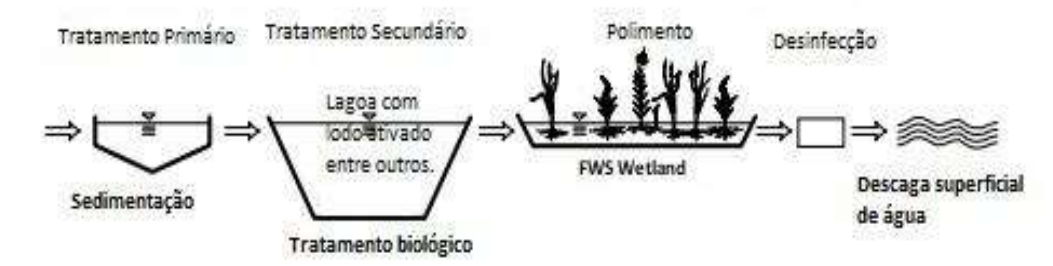

*Figura 1 - Layout mais aplicável de wetland FWS para tratamento de águas residuais (KADLEC & KNIGHT, et. al.1996).*

Neste layout ocorre as etapas em ordem: tratamento primário através da sedimentação dos resíduos mais densos; tratamento secundário através de local com lodo ativado entre outros compostos que auxiliam o tratamento biológico; o polimento através das plantas de tratamento *wetland* e são as que suportam saturação total do solo; desinfecção através de composto químico, e por fim; descarga superficial da água dentro dos padrões exigidos para o descarte.

Consideradas do tipo HSSP, tem seu fluxo de águas residuais abaixo da superfície, também sem oferecer exposição dos humanos dos potenciais patógenos. E quando operadas adequadamente, as águas das *wetlands* não servem de local para proliferação de mosquitos. Em relação ao custo, tem valor estimado acima das demais alternativas, mantendo ainda o baixo custo de operação e manutenção. Tem aplicações em sistemas residenciais, industriais, entre outros. E consistem tipicamente de tubulação de entrada e tubulação de saída. A figura 2 apresenta o layout mais aplicado para este tipo de sistema *wetland*.

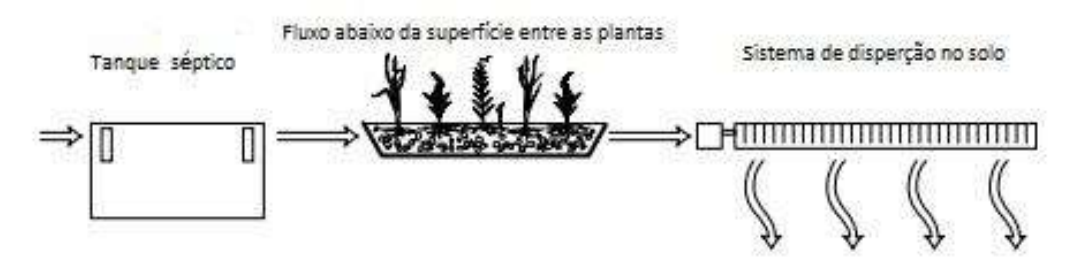

*Figura 2 - Layout mais aplicável para Wetland HSSP (KADLEC & KNIGHT, et. al.1996)*

O tipo de *wetland* que realiza o tratamento de águas residuais com alta oxidação da amônia são as *VF – Vertical Flow*, ou fluxo vertical. Aplicada inicialmente por volta dos anos de 1960, pelo Dr. Kathe Seidel. As taxas de oxigênio aumentadas, combinadas com a amônia formam a situação propícia para causar o efeito de nitrificação. A fim de aumentar esse efeito criam sistemas combinados, sejam de VF com HSSP ou VF com FWS. Os lixiviados de aterros sanitários e águas residuais de processamentos de alimentos têm grandes concentrações de amônia, sendo então os sistemas combinados de fluxo vertical ideais para tratar estes casos.

Pode-se ter o objetivo contrário quanto a passagem de oxigênio e aplicar o sistema *wetland* de fluxo vertical (VF). Neste caso, usa-se água sobreposta às *wetlands* bloqueando a passagem de oxigênio para o fundo do leito, promovendo composições químicas apropriadas do enxofre para a imobilização de metais pesados. Notadamente há muitas aplicações e variações com esse tipo de sistema. Na figura 3 temos uma ilustração de um layout típico.

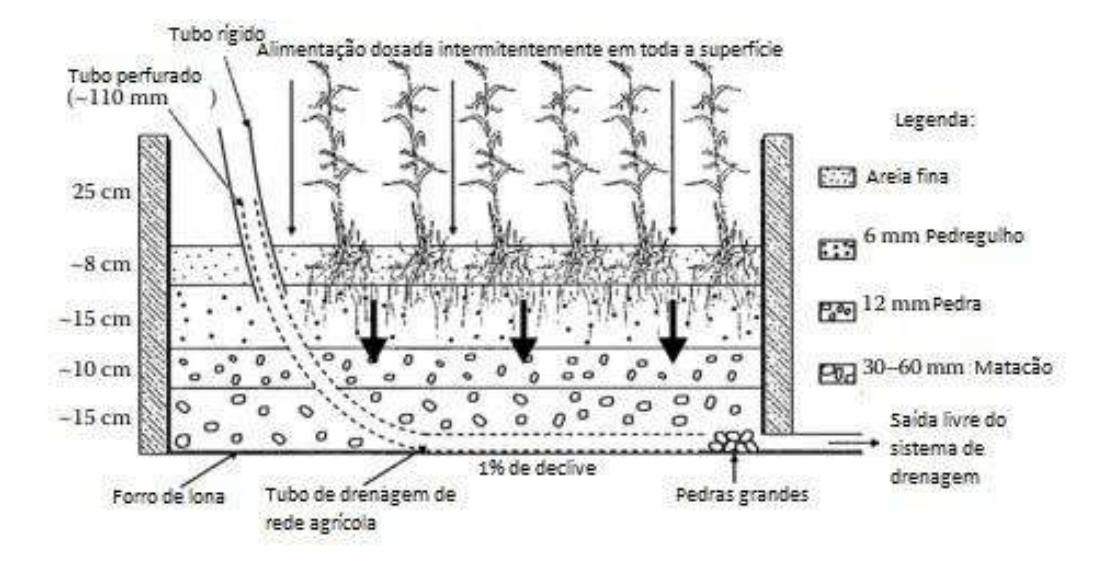

*Figura 3 - Layout mais aplicável para Wetland VF (KADLEC & KNIGHT, et. al.1996)*

Antes de projetar a construção de uma *wetland* é importante realizar uma revisão dos sistemas aplicáveis e um planejamento de como será feito o tratamento de águas residuais, por questões de avaliação econômica da implementação, da sensibilidade ambiental, da confiabilidade técnica e ainda de um pré-tratamento das águas residuais para que haja uma diminuição da sobrecarga dos resíduos sólidos e da potencial alta demanda de oxigênio, já que sem isto, tais descargas causariam possíveis impactos negativos à própria *wetland*.

Os autores, Kadlec & Knight, *et. al.* (1996), definem as fases convencionais de uma *wetland* construída como: tratamento primário, tratamento secundário e tratamento avançado (terciário). Estas fases acontecem durante o fluxo das águas residuais no layout das *wetlands* construídas.

O tratamento primário é considerado a "linha de defesa" do tratamento de águas residuais, pois é neste estágio que é permitido que a maioria dos processos biológicos das tecnologias de tratamento *wetlands* aconteçam, através da sedimentação primária, remoção de areia e triagem em geral. Com isso, os metais pesados corrosivos às demais estruturas físicas a jusante da *wetland* ficam recolhidos, juntamente com outros resíduos sólidos. Para que este processo de sedimentação aconteça, o fluxo das águas residuais deve ser baixo e torna-se alcançável através de tanques sépticos, geralmente. Tais sólidos no fundo do recipiente irão futuramente passar pelo processo de desidratação e descarte, enquanto os sólidos sobrenadantes serão removidos pelas barragens da *wetland*.

O tratamento secundário é considerado o nível de tratamento mínimo requerido para descarte das águas residuais de municípios e indústrias em alguns países como os Estados Unidos da América. Neste tratamento é necessário atender os limites da Demanda Bioquímica de Oxigênio (DBO) ao quinto dia, os limites de totais de sólidos em suspensão e os limites de redução de poluentes que foram introduzidos no sistema.

É através do incentivo ao crescimento de bactérias e fungos nos lagos, tanques e superfícies, que ocorre o processo biológico de dissolução da matéria orgânica e dos sólidos ainda presentes. O lodo ativado nos tanques realiza a diminuição dos níveis de DBO, do nitrogênio da amônia, do fósforo e também dos sólidos em suspensão. Tem-se ainda um outro grupo microbiano para extração do carbono solúvel e alguns nutrientes, e contatores biológicos rotativos que facilitam o processo e minimizam as variações ambientais da *wetland* construída.

O tratamento terciário ou avançado é responsável por enquadrar as águas residuais nos limites exigidos para descarte. Nele ocorre uma segunda etapa para redução dos níveis de DBO, de sólidos em suspensão, de nitrogênio e do fósforo que ainda restaram do tratamento secundário. O processo de tratamento terciário pode ser de nitrificação, desnitrificação e de remoção de fósforo. Na nitrificação ocorrerá a oxidação da amônia em nitrato. Após isto, a desnitrificação contribuirá para a redução da massa de nitrogênio na água através da conversão microbiana do nitrato em gás nitrogênio, que será lançado na atmosfera. E segundo os autores, é após esta série de tratamento das águas residuais que se poderá observar reduções significativas dos poluentes sendo permitido, finalmente, o seu descarte.

#### **2.5. Orçamentação**

Mattos (2006) afirmou que o custo é um aspecto de especial importância em obras, independentemente do tipo de projeto, localização, prazo e recurso, já que toda obra é acima de tudo, uma atividade econômica. Deste modo, quem projeta está apropriadamente interessado em quanto o projeto irá custar. Para isso faz-se o uso do processo de orçamentação que se caracteriza como previsão dos custos de um dado projeto, e que vale diferenciar do que se caracteriza um orçamento. O orçamento fornece valor monetário, muitas vezes incluído com lucro e considerações finais para venda, e a orçamentação são atividades para a determinação desse valor.

Na orçamentação importa a habilidade técnica e atenção do orçamentista para maior precisão no levantamento do custo. Erros e imperfeições resultarão possivelmente num aumento significativo do prazo e do custo da obra. A competitividade do mercado e sustentabilidade dos negócios tornam a orçamentação uma das principais áreas de

projetos de construção e a metodologia utilizada neste processo influenciará diretamente no valor do orçamento. Indo além, com a orçamentação pode-se obter informações para analisar: o levantamento de materiais e de serviços, a obtenção dos índices para acompanhamento, o dimensionamento de equipes, a capacidade de revisão de valores e índices, a realização de simulações, a geração de cronograma físico-financeiro e, a análise da viabilidade econômico-financeira.

Os orçamentos, segundo Mattos (2006), podem ser classificados em: estimativa de custo, orçamento preliminar e orçamento analítico. Tais classificações representam o nível de precisão dos orçamentos em ordem crescente, respectivamente.

É importante para o gestor de um projeto de construção informações dos insumos e serviços que sirvam de base para se ter a noção do custo total do empreendimento, pois a partir disso, pode se pressupor as limitações que serão impostas ao projeto para se realizar tomadas de decisão.

No grau estimativa de custo, para projetos convencionais pode ser bem preciso mas para projetos de caráter inovador poderá se distanciar consideravelmente do custo real da obra. A base de dados necessária para gerar a estimativa de custo é formada por históricos e comparações a projetos similares, sendo alto o grau de incerteza. Sua técnica segue hábitos tradicionais fazendo uso de custos por metro quadrado; o CUB - Custo Unitário Básico, é o mais utilizado neste processo. O CUB é calculado através de coeficientes da NBR 12.721 da ABNT que define critérios de acordo com o padrão considerado da construção, podendo ser alto, normal ou baixo. Esta norma foi criada em virtude da Lei 4.591/64 que obriga Sindicatos da Indústria da Construção estatais a realizar o cálculo e a publicação de custos unitários mensalmente em seus respectivos Estados.

Mattos (2006) define que, no orçamento preliminar tem-se um maior número de indicadores, sendo mais detalhado, com atribuições de custos a alguns serviços e estimativa de quantitativo de maneira rápida. A incerteza deste grau de orçamento é menor que a anterior e os principais indicadores inseridos são: volume de concreto, peso de armação e área de forma. Estes quantitativos são estimados por taxas aplicadas ao valor total de área construída.

No orçamento analítico, que também pode ser chamado de orçamento detalhado, tem-se a composição de custos de cada instância da obra. Nele são considerados os custos de mão-de-obra, materiais, equipamentos e serviços, chamados de custos diretos, e, os custos de manutenção do canteiro de obras, equipe técnica, administrativa, de suporte, taxas, entre outros, chamados de custos indiretos.

Realizar um orçamento analítico, exigirá o conhecimento de quais são os itens dele, e mais do que isso, o quanto de cada item será feito na obra. Quantificar cada item a ser realizado é uma das principais etapas da orçamentação e as memórias de cálculo feito para quantificar cada item serve de base para uma revisão do valor orçado (etapa importante para a confiabilidade do orçamento). Por esta razão, há formulários padronizados, geralmente por cada empresa, para esta etapa. E também se recomenda a consideração de perdas e reaproveitamento, levando em conta os materiais permanentes à obra e os não permanentes da obra.

Os materiais permanentes estarão presentes no produto final - edificação, enquanto que os materiais não permanentes fazem parte de certa etapa da fase de construção, não. De maneira geral, os materiais não permanentes são utilizados para a produção dos materiais que serão permanentes. E quando estes estão feitos, os materiais não permanentes são removidos (MATTOS, 2006).

As perdas podem ser classificadas em evitáveis e não evitáveis. Como exemplo, não se têm o conhecimento de uma armação estrutural sem perdas, já que o reaproveitamento deste material é inviável muitas vezes. Por isso, há taxas préestabelecidas para o valor de perdas de materiais, sendo estes valores estimados para perdas inevitáveis.

O reaproveitamento é feito para materiais não permanentes, que poderão ser reutilizados em outras etapas da construção. Ele dependerá da qualidade da mão-deobra, do material, do manuseio e em alguns casos, do projeto. Assim, projetos nos quais seguem certo nível de repetição de seus elementos, possivelmente permitem maior reaproveitamento do que projetos com menor nível de repetição dos elementos. Na descrição da composição de custos é fornecido, geralmente, o quanto o material poderá ser reaproveitado.

É na composição dos custos que se expressa as quantidades de insumo requerida para realizar uma unidade de serviço. Por exemplo, na execução de 1 metro quadrado de parede, sabe-se a partir da tabela de composição de custos, a quantidade de tijolos, revestimento, argamassa de ajuntamento, horas de pedreiro, horas de servente, encargos sociais, entre outras quantidades que são necessárias para realizar tal serviço. Plataformas como o SCO - Sistemas de Custos e Orçamentos no site da prefeitura do Rio de Janeiro - RJ, fornecem composições de custos prontas (figura 4) para serviços de obras, auxiliando orçamentistas no processo de gerar um orçamento analítico.

Composição de Itens de Serviço da Prefeitura

#### Composição do Item de Serviço Catálogo SCO

souisa realizada em 05/02/2020 14:46 hs

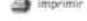

 $m3$ 

0,02000000

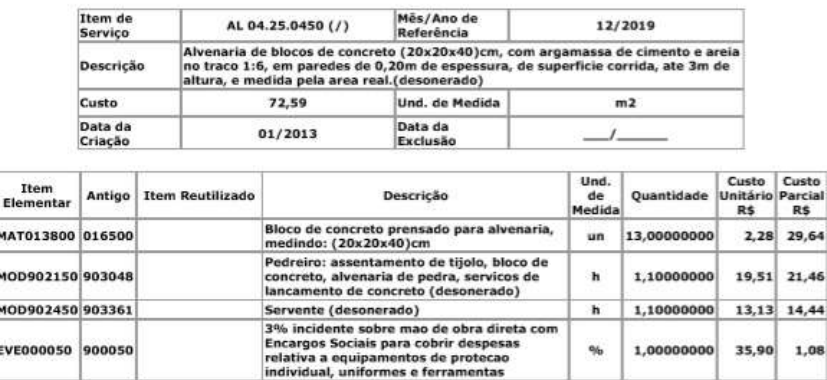

**RSE901700** Fecha

5,97

298.59

B) right © 2006 Secretaria Municipal de Obra o Cavalcanti, 455/9° anda<br>Nova - CEP: 20211-110<br>Iefone: 2576-1669

Processes de cimentos e terramentas<br>
903291 RV 04.10.0068(A)<br>
Argamassa de cimento e areia, no traco 1:6

*Figura 4 - Composição de custos de parede com bloco de concreto utilizado para vedação SCO RIO http://www2.rio.rj.gov.br/sco/composicaosco.cfm?item=1AL04250450%2F201912#*

Cabe ainda distinguirmos os custos diretos dos custos indiretos. Mas seja na forma de custos diretos ou na forma de custos indiretos, é fundamental que todos os custos sejam considerados no orçamento, para alterar o custo total da obra.

Para Mattos (2006), os custos indiretos são independentes, podendo ir de 5 a 30% do valor total da obra, e, devem ser considerados no orçamento por serem inevitáveis. Os influenciadores desse valor são: a localização geográfica, a política da empresa, o prazo e a complexidade da construção. Estes custos ocorrem sem associação às atividades de campo na produção da obra. Os custos diretos serão possíveis de mensurar e de inserir na tabela de composição de custos. Como exemplo, a conta de telefone e o salário do engenheiro não tem associação direta com as atividades de campo, entre outros custos, que podem fazer dos custos indiretos uma extensa lista. Já os serviços de limpeza do terreno e aluguel de equipamentos estão diretamente associados as atividades de produção, sendo passíveis de quantificação. Mas, quando não há inclusão de custos na composição dos custos, estes, então, passam a ser custos indiretos.

Já para Paulo Roberto Vilela Dias (2012), os custos de mobilização da obra, de desmobilização da obra, da administração local, da instalação provisória do canteiro de obras, da elaboração dos projetos, das sondagens, dos ensaios tecnológicos e da assistência técnica, devem ser considerados como custos diretos pois são facilmente

05/02/2020

mensuráveis em unidade de medida e pagamento de serviços. Segundo ele, devem ser considerados como custos indiretos apenas os custos que não são facilmente mensuráveis, ou seja, uma definição por exclusão do que não é custo direto. Assim, como custos indiretos, estão inclusos os custos com: administração central da empresa construtora, custo financeiro do contrato, seguros, garantias, tributos sobre a receita, lucro previsto para a proposta de preços.

### **3. CARACTERIZAÇÃO DO OBJETO DE ESTUDO**

A Modelagem da Informação da Construção ou Building Information Modeling (BIM) foi aplicada para o desenvolvimento de uma edificação virtual que auxilie a construção real do banheiro *wetland*, que se encontra em obra à época deste trabalho. Na figura 5, tem-se a localização geográfica do banheiro, com as coordenadas -22.390364 e - 41.807149 para a latitude e a longitude, respectivamente.

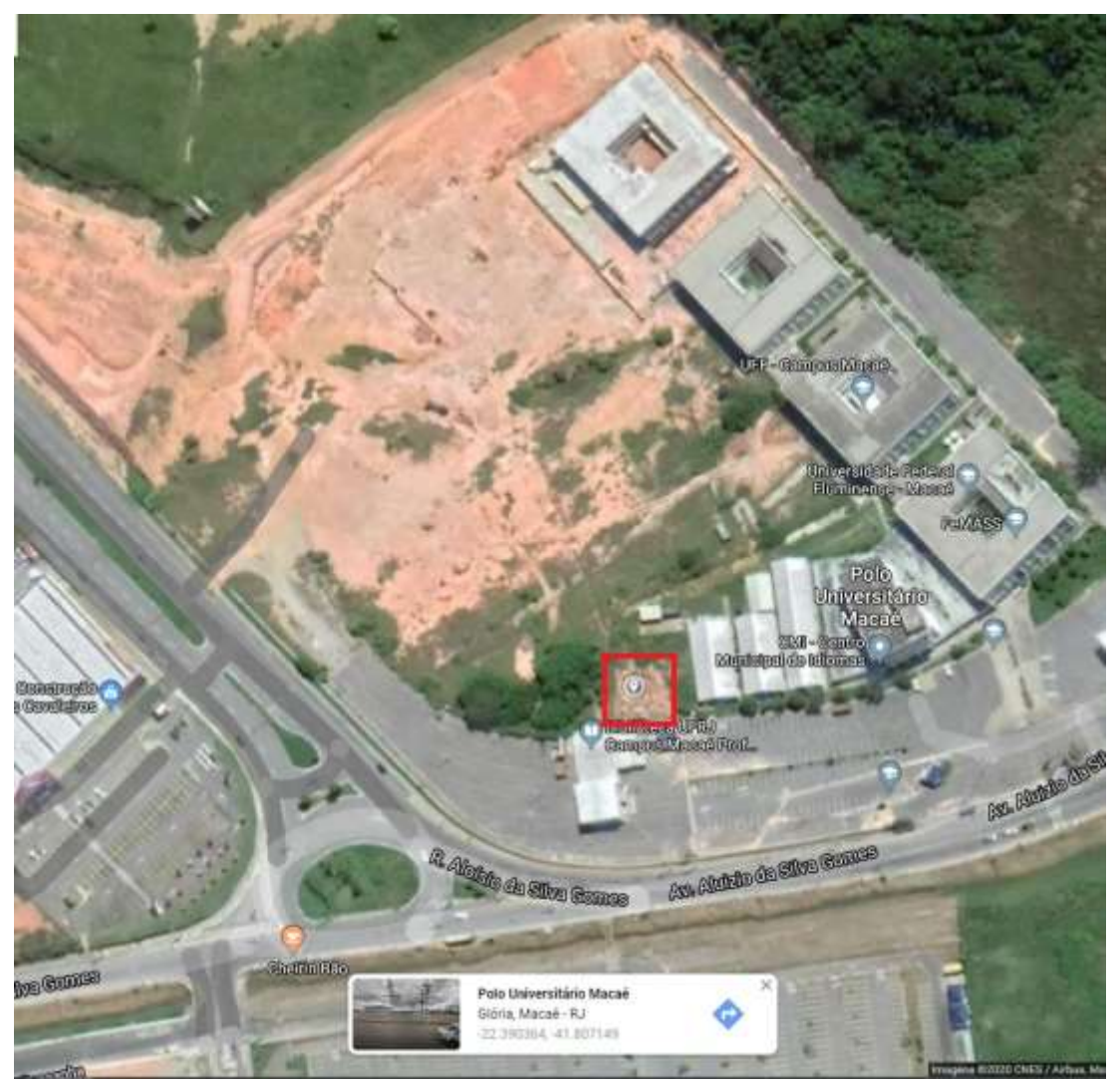

*Figura 5 - Imagem Google mapas de satélite da UFRJ Campus Macaé, destacando a localização do banheiro wetland em fase de construção[. https://www.google.com.br/maps/@-22.3898884,-41.8073921,378m/data=!3m1!1e3](https://www.google.com.br/maps/@-22.3898884,-41.8073921,378m/data=!3m1!1e3)*

Durante este trabalho foi gerada uma modelagem que permite realizar o levantamento de quantitativos e o orçamento do banheiro *wetland*. Verificou-se o custo do orçamento gerado, comparou-se este orçamento com o custo real da obra e deixou-se este trabalho como base para quem desejar prosseguir com a aplicação da tecnologia BIM para auxílio do processo construtivo e até mesmo o acompanhamento do ciclo de vida da obra. Assim, o intuito foi realizar uma modelagem mais proximamente possível das dimensões reais do banheiro e para isso foi feito o acompanhamento em campo do processo construtivo da obra, com medições e observações dos elementos que a compõem.

Para realizar a modelagem foi feita a instalação da versão estudante do *Revit 2018,*  software da Autodesk que faz uso do conceito BIM e é gratuito nesta versão. A escolha deste aplicativo foi feita a partir de sua popularidade, gratuidade e a familiaridade com o software, uma vez que foi cursada a disciplina de *introdução ao BIM,* 30 horas, como disciplina não obrigatória da grade curricular do curso de Engenharia Civil, ministrada pelo

professor Leandro T. Knopp.

Foi fundamental para agilidade no processo de modelagem o uso de um computador de maior desempenho pois computadores com memória RAM de até 4GB apresentavam lentidão e visualização durante o uso do aplicativo *Revit*. O computador que permitiu superar com êxito esta dificuldade apresentou-se com 8GB de memória RAM. Este computador encontra-se no laboratório de engenharia civil do Campus, estando muito próximo a localização da obra, sendo fácil pausar a modelagem para realizar visitas na obra do banheiro e se obter informações da execução que facilitassem o processo de modelagem.

O processo de modelagem iniciou-se já durante a etapa de execução da obra, e primeiramente, foi realizada a medição da área do terreno com instrumentos acessíveis do próprio laboratório, bem como os recuos da parte edificada do banheiro, para se modelar as paredes no aplicativo. As dimensões das paredes na modelagem seguem as dimensões reais do banheiro pois no aplicativo é permitida a configuração das dimensões do bloco de vedação utilizado e a espessura estimada de revestimento.

Seguiu-se da mesma maneira para os demais elementos que compõem a modelagem, notando-se também que a obra real era composta por elementos que não faziam parte da biblioteca inicial do aplicativo, por tratar-se de um projeto de caráter excepcional. Deste modo, utilizando os recursos de acesso à internet foi possível buscar e encontrar bibliotecas disponíveis em sites que auxiliassem o processo da modelagem, bem como modelos pré-definidos para a modelagem do sistema hidrossanitário e sistema elétrico do banheiro.

Medindo-se as posições e dimensões das paredes construídas na obra, por exemplo, foi realizada a configuração de seus parâmetros, conforme segue na figura 6.

| Modificar   Paredes                             | Ativar cotas:             |  |                                                                                                    |  |  |
|-------------------------------------------------|---------------------------|--|----------------------------------------------------------------------------------------------------|--|--|
|                                                 |                           |  |                                                                                                    |  |  |
| <b><i><u>Nopmedades</u></i></b>                 |                           |  | ×                                                                                                    |  |  |
| Parede basics                                   |                           |  |                                                                                                    |  |  |
| Rarede bloco banheiro                           |                           |  |                                                                                                    |  |  |
| Paredes (1)                                     |                           |  | <b>B</b> Editar tipo                                                                                                    |  |  |
| lestricões.                                     |                           |  |                                                                                                    |  |  |
| Linha de localização                            | Face de acabamento: Inter |  | Editar fipo                                                                                                    |  |  |
| Restrição da base                               | Nivel 1                   |  | Eribe as propriedades para a tipo de família ao qual o elemento<br>selecionado pertence.<br>As propriedades de tipo afetam todas as instâncias (elementos) |  |  |
| Deslocamento da base                            | 0,0000                    |  |                                                                                                    |  |  |
| A have está anexade                             |                           |  |                                                                                                    |  |  |
| Distància da estamán da bate.                   | 0.0000                    |  |                                                                                                    |  |  |
| Restrição superior                              | Acima para o nive Nivel 2 |  | individuals) daquela família no projeto e qualsquer instâncias                                                                                             |  |  |
| Altura desconectada                             | 2.8000                    |  | futuras que são colocadas no projeto.                                                                                                    |  |  |
| Deslocamento supenor                            | 0.0000                    |  | Para alterar as propriedades de um unico elemento ou de um                                                                                                 |  |  |
| O tapo está anexado                             |                           |  | subconjunto de elementos que pertencem ao tipo de família, use                                                                                             |  |  |
| Distáncia da estensão superior                  | 0,0000                    |  | a paleta Propriedades.<br>Pressione F1 para obter mais ajuda                                                                                               |  |  |
| Delimitação de ambientes                        | ø                         |  |                                                                                                    |  |  |
| <b>Relative &amp; massa</b>                     |                           |  |                                                                                                    |  |  |
| strutural<br>With the company of the company of | Alberta                   |  |                                                                                                    |  |  |

*Figura 6 - Alterando parâmetros do objeto parede no Revit (parte 1)*

É na opção de "Editar tipo" que se realizou a configuração da espessura do bloco e da espessura do revestimento das paredes para que elas fossem uma representação virtual mais próxima da construída, como ilustrado na figura 7.

 $-100$ 

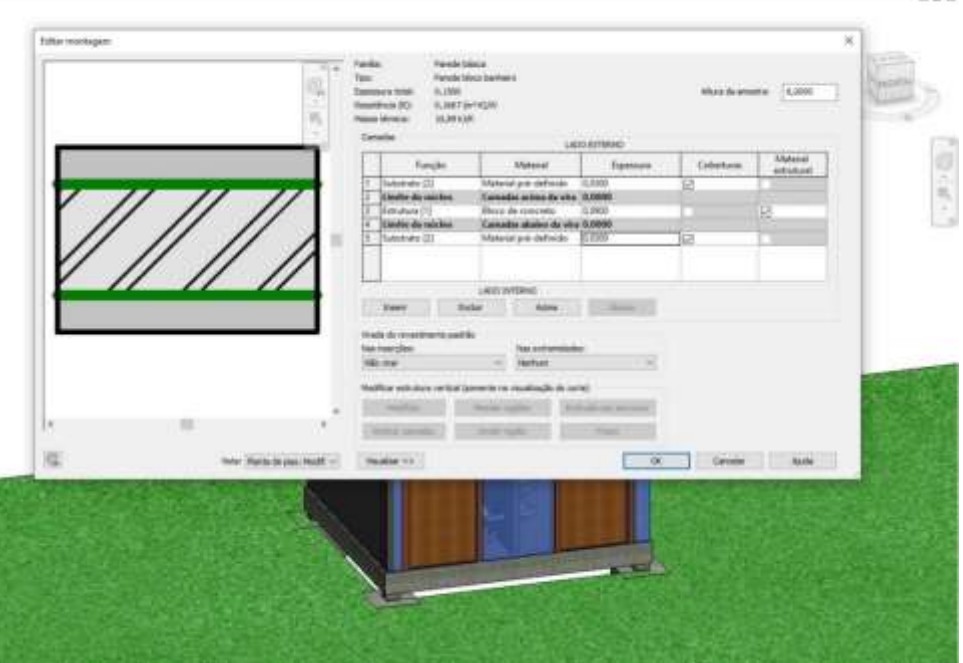

*Figura 7 - Alterando parâmetros do objeto parede no Revit (parte 2)*

Desta maneira, cada elemento, como objeto paramétrico, pode ter seus parâmetros alterados a fim de se obter uma modelagem mais representativa.

Buscou-se por modelos pré-definidos, também chamados de *templates* e se observou que empresas fabricantes de materiais de construção criaram e disponibilizaram junto aos modelos uma biblioteca com *famílias* de objetos paramétricos que representam os materiais reais para sistemas de instalações prediais, por exemplo, o sistema hidrossanitário e sistema elétrico. Este processo de busca por bibliotecas e modelos prédefinidos foi longo, e, muitas vezes sem sucesso, fazendo-se uso de objetos paramétricos acessíveis que permitissem alcançar o objetivo de realizar o levantamento de quantitativos e o orçamento.

Para gerar o levantamento de quantitativos atentou-se às unidades de medida que servem de alimentação para a composição de custos. Por exemplo, o custo de se realizar uma parede de vedação é fornecido por metro quadrado, assim os esforços foram direcionados para modelar precisamente as dimensões da parede. Foram observadas ainda as recomendações das normas técnicas de instalações hidrossanitárias e elétricas para se obter a modelagem.

Com a modelagem feita, geou-se as tabelas de quantitativos de acordo com a classificação de cada item e a unidade de medida a qual se está interessado. Essas tabelas foram geradas automaticamente, fornecendo para cada item a quantidade de cada elemento pertencente ao item. Depois foram exportadas para planilhas da ferramenta *Google Drive.*

Na figura 8 podemos observar (em vermelho) o campo na interface do *Revit* onde foram obtidas as tabelas de quantitativos.

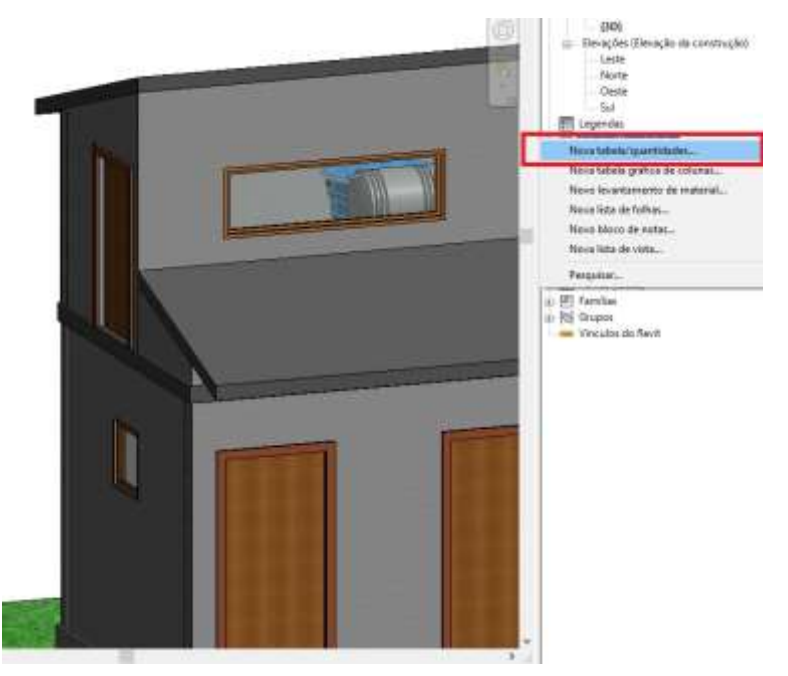

*Figura 8 - Criando tabela de quantitativos, passo 1*

Clicando-se em "Nova tabela/quantidades..." é oferecida a opção de qual item se deseja quantificar, conforme apresentado na figura 9 a seguir.

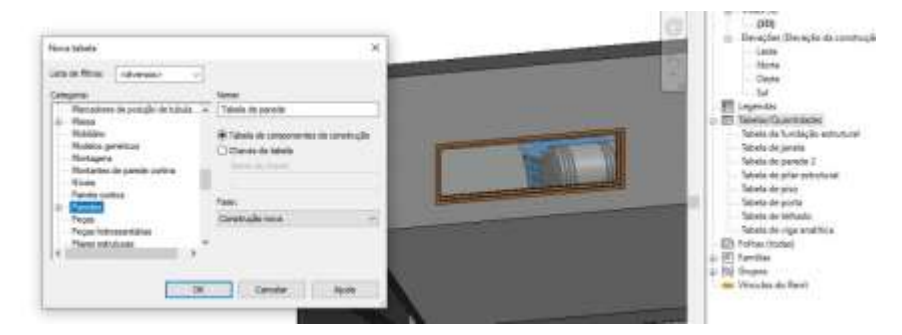

*Figura 9 - Criando tabela de quantitativos, passo 2*

Para este exemplo, foi escolhida a opção parede. E assim se seguiu para as janelas, portas, pisos, estrutura, telhado.

Na figura 10, a seguir, o passo seguinte é apresentado, no qual é permitido escolher quais unidades de medida serão representadas na tabela de quantitativos. Para parede, a unidade é em área.

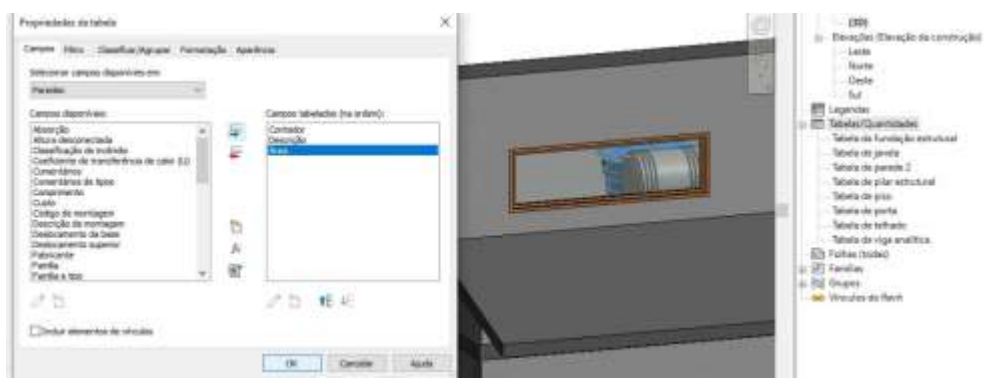

*Figura 10 - Criando tabela de quantitativos, passo 3*

Na figura 11, tem-se o resultado do quantitativos de parede, a se notar que é possível distinguir qual a área para cada parede pertencente a modelagem.

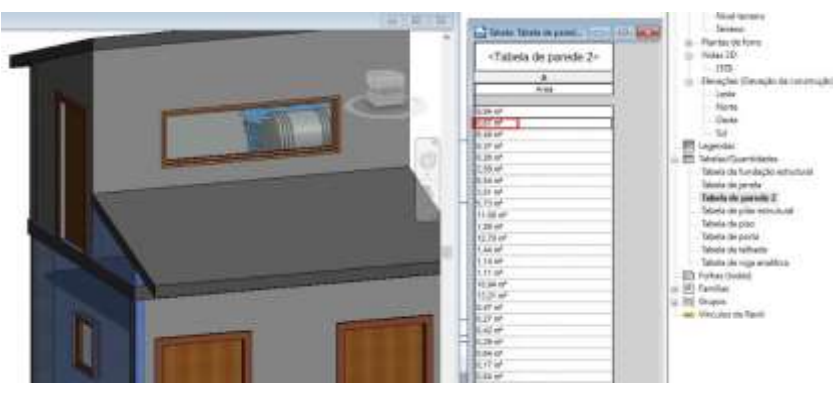

*Figura 11 - Criando tabela de quantitativos, passo 4*

É possível notar na figura 11 qual a localização do elemento de parede que apresenta 8,67m² na tabela de quantitativos. Com esta opção pode ser feita a diferenciação das paredes que receberão acabamento e as que não receberão.

O orçamento foi gerado a partir das composições de custos recolhidas do SCO – Sistema de Custos e Orçamentos da prefeitura do Rio de Janeiro – RJ, através do link: *<http://www2.rio.rj.gov.br/sco/>*.

É importante observar a composição dos custos de cada item, a fim de inserir informações que fazem parte do item que ainda não foram descriminadas na composição de custos, ou mesmo a exclusão das informações que não farão parte da composição de custos para a obra em questão. As atualizações realizadas nas composições de custos extraídas do SCO foram fundamentais para corrigir as possíveis diferenças que há entre custos da cidade de Macaé/RJ e custos da cidade do Rio de Janeiro/RJ.

Com as composições de custos propriamente ajustadas, informações e valores corretos, aplicou-se aos itens na tabela de levantamento de quantitativos, chegando-se aos custos individualizados. Posteriormente foi realizado o somatório do custo destes para finalmente se obter o custo direto da obra.

Para os custos indiretos foram considerados os aspectos previstos por Dias (2007)

e feita uma estimativa deste custo dentro da margem definida por Mattos (2008). Aspectos considerados para formação do preço de venda não foram considerados pelo caráter da obra: um produto feito com instrumentos, equipamentos, recursos humanos, técnicos, tecnológicos, em sua maioria, da própria instituição, para a própria instituição. E são por estes aspectos que custos que Dias (2007) prevê como diretos, foram tratados neste trabalho como custos indiretos.

Com a soma dos custos diretos e indiretos obteve-se o custo total do projeto e este foi informado aos envolvidos no processo executivo da obra do banheiro *Wetland* (que também contribuíram no desenvolvimento deste trabalho), para auxiliar no processo construtivo da mesma.

Tendo-se os custos totais gerados no processo de orçamentação, pôde-se realizar um breve comparativo com os custos reais já realizados da construção e se concluir as contribuições gerais deste trabalho.

### **4. ANÁLISE E DISCUSSÃO DOS RESULTADOS**

A seguir, são apresentados os resultados do processo de aplicação da tecnologia BIM para uma construção real: o banheiro *wetland* da Universidade Federal do Rio de Janeiro, Campus Macaé. A fase inicial da modelagem partiu da obra já em construção e a etapa era de levantamento de paredes conforme observa-se nas figuras 12 e 13 a seguir.

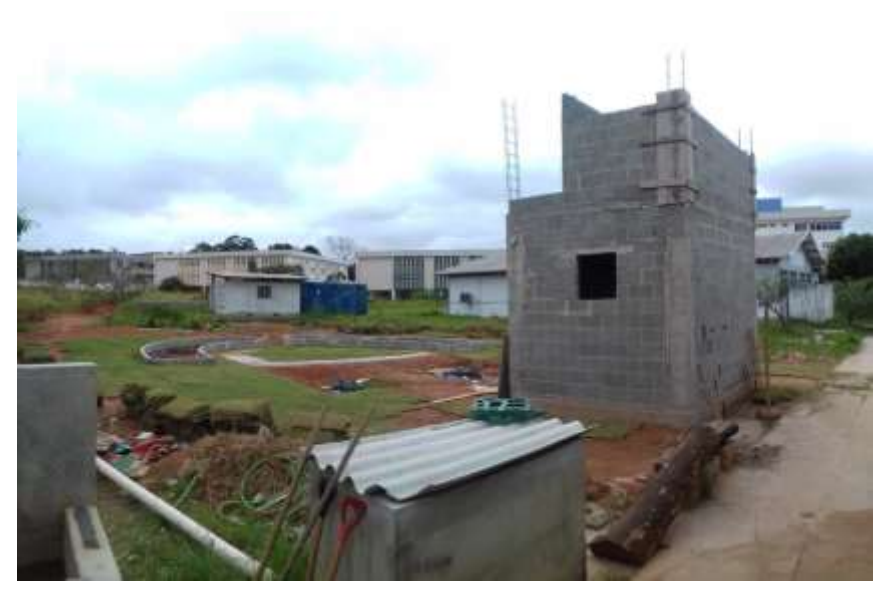

*Figura 12 - Etapa da construção quando iniciou o processo de modelagem (parte 1)*

Nesta etapa a obra tinha parte das paredes levantadas, as posições dos elementos definidas e parte das instalações hidrossanitárias realizadas.

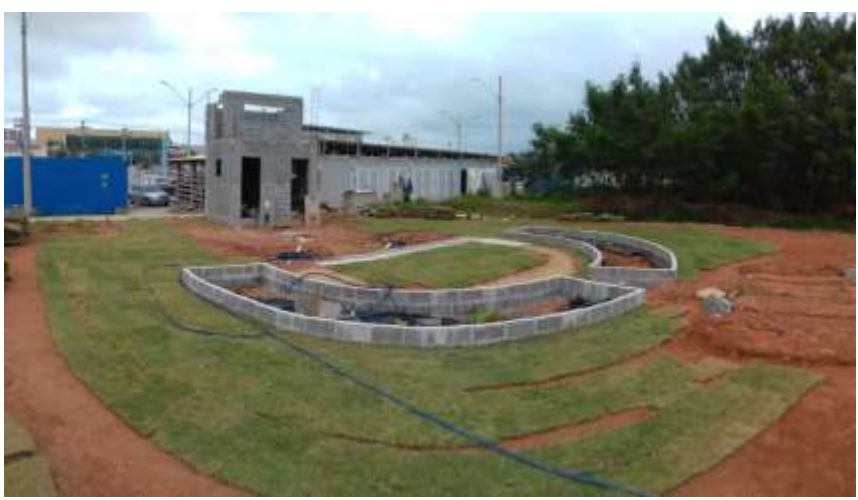

*Figura 13 - Etapa da construção quando iniciou o processo de modelagem (parte 2)*

Na figura 13 pode-se observar a fase de plantação da grama ao redor da parte edificada que realizará o tratamento secundário das águas residuais do banheiro quando este estiver em fase de operação.

Trata-se de uma *wetland* do tipo *HSSF - Horizontal Subsurface Flow,* que consiste em fluxo horizontal abaixo do nível do solo.

As etapas de tratamento primário, secundário e terciário são representadas nas figuras 14, 15 e 16, respectivamente.

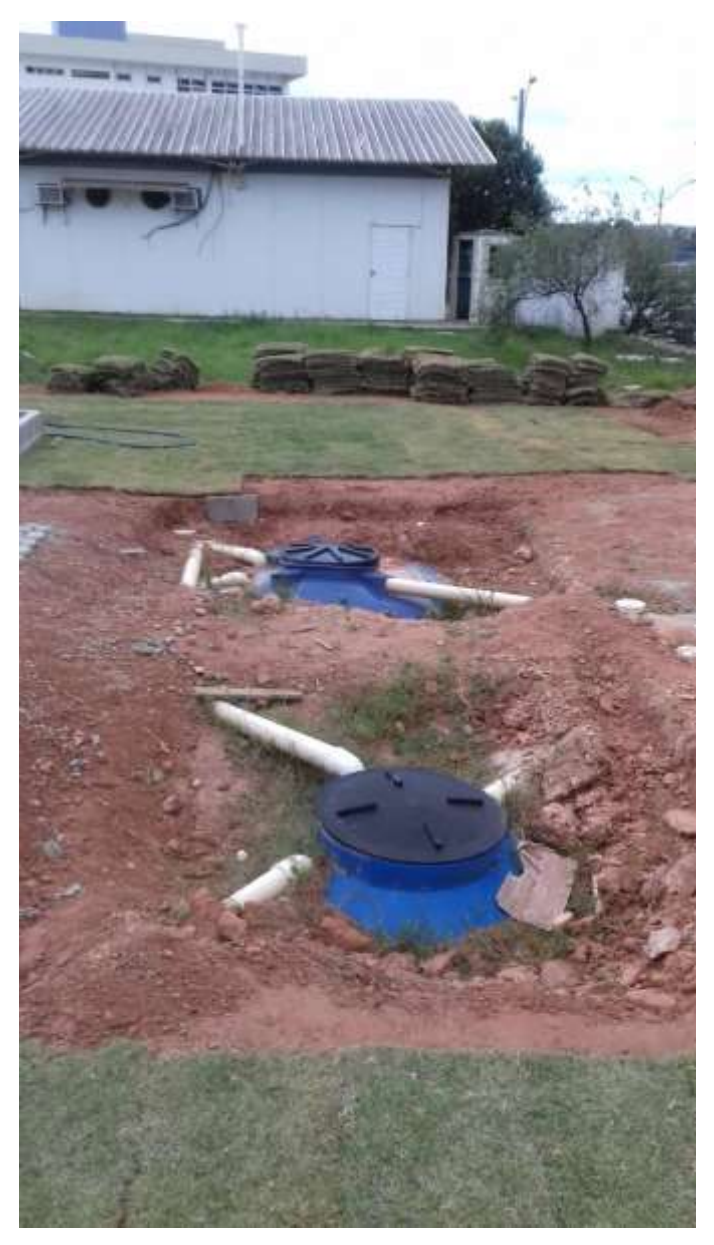

*Figura 14 - Tratamento primário por tanques sépticos*

Na figura 14 pode-se observar já realizada a instalação dos tanques sépticos que realizarão a etapa de tratamento primário das águas residuais.

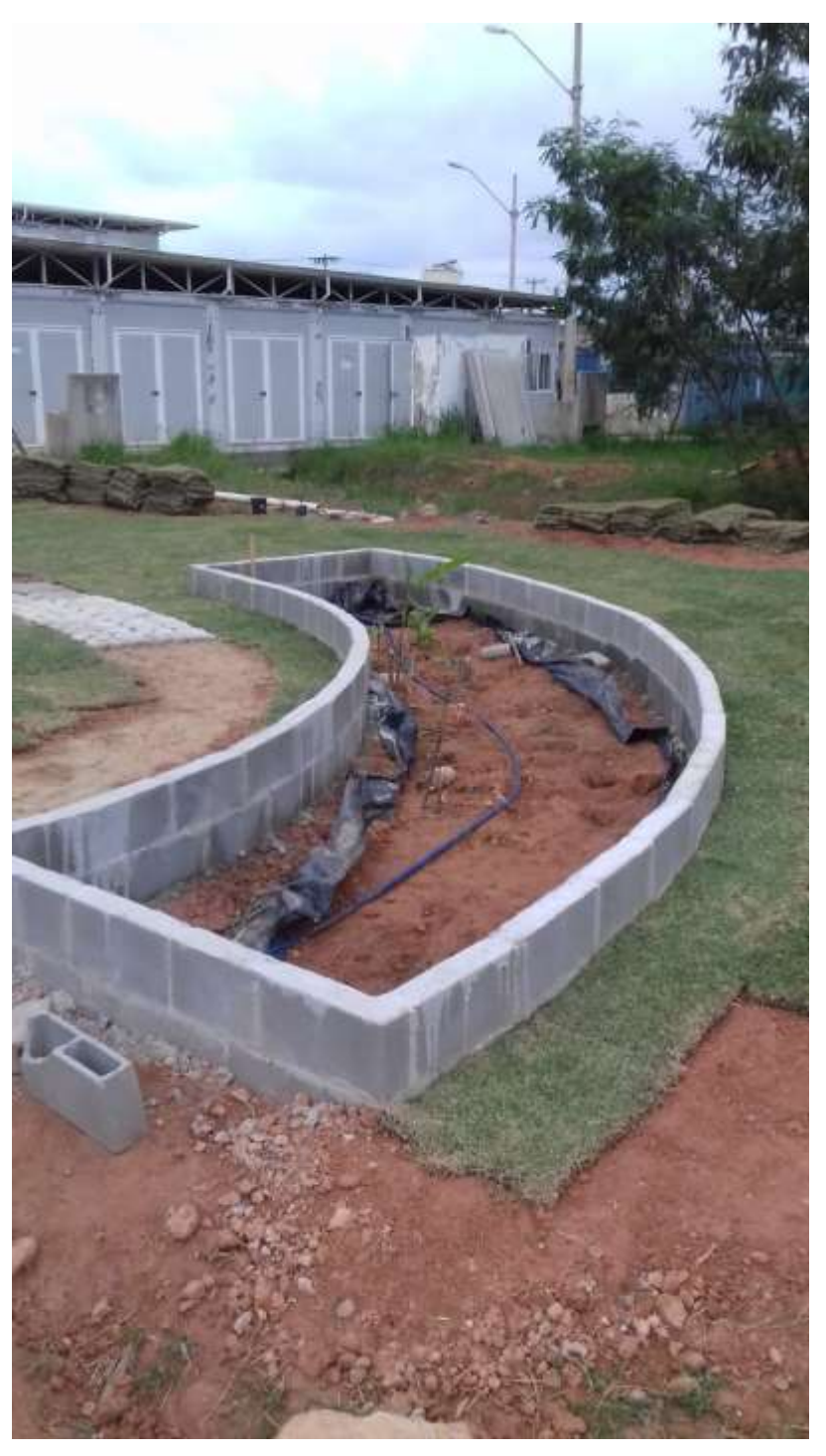

*Figura 15 - Tratamento secundário por plantas de solos saturados*

Na figura 15 tem-se a edificação do local em que ocorrerá a etapa de tratamento secundário. Nela as plantas de solo saturado que serão instaladas ficarão responsáveis pela redução de grande parte dos poluentes e a partir daí as águas residuais são direcionadas ao tratamento terciário.

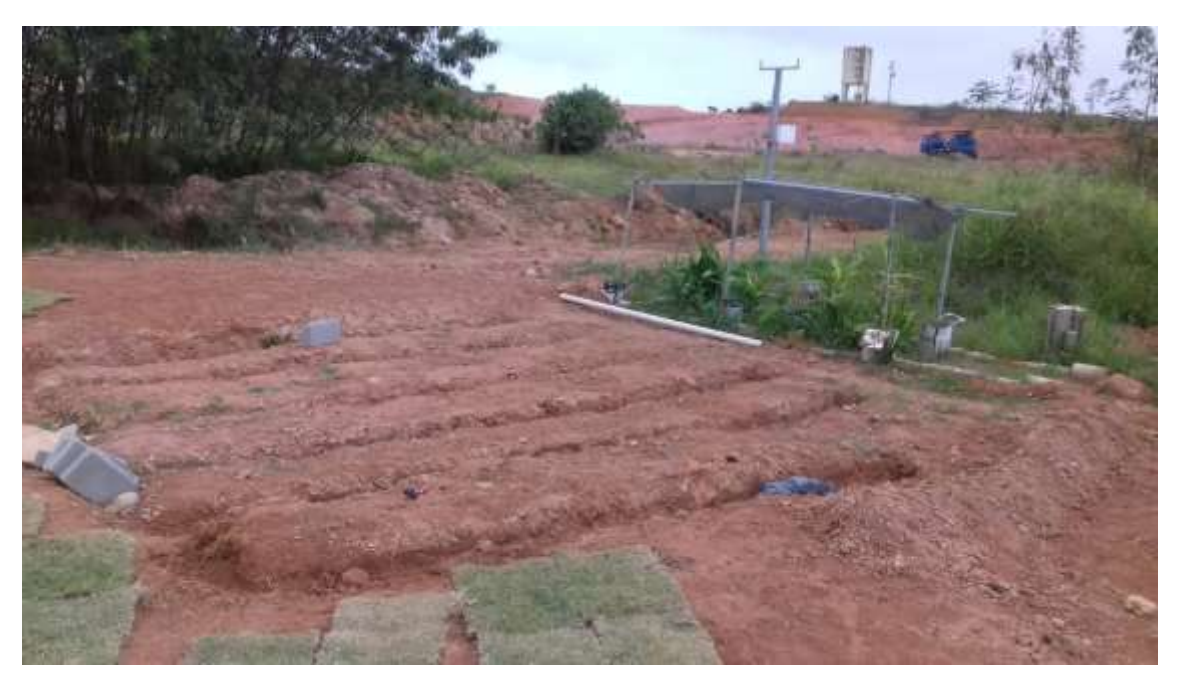

*Figura 16 - Tratamento terciário por plantas de solos saturados*

Na figura 16 é apresentado o local onde serão direcionadas as águas residuais para plantas de solo saturado, que deixarão as águas residuais dentro dos limites mínimos aceitos para descarte (tratamento terciário).

A modelagem das instalações hidrossanitárias e elétricas seguiu as recomendações das seguintes normas técnicas: ABNT NBR 5410 – Instalações Elétricas de Baixa Tensão, ABNT NBR 5626 – Instalação Predial Água Fria, ABNT NBR 8160 – Sistemas Prediais de Esgoto Sanitário, e, ABNT NBR 7198 – Projeto e Execução de Instalações Prediais de Água Quente.

Tais normas tratam desde a segurança das instalações até as dimensões das conexões. Assim as próprias empresas que fornecem materiais para a execução dos projetos de instalações têm uma variedade de produtos adequados a cada condição das normas, cabendo ao projetista escolher os produtos apropriados a cada projeto.

Foram escolhidos elementos que já estavam inseridos nas bibliotecas dos modelos pré-definidos de modelagem das instalações, sendo estas, geradas pelas marcas fornecedoras dos produtos que têm tal finalidade. Assim nenhum item da modelagem das instalações são modelos que não existem no mercado.

Procurou-se seguir à risca a posição e dimensão dos elementos que já se encontravam instalados na obra para realização da modelagem. Nas figuras 13, 14 e 15, estão respectivamente representadas parte da modelagem arquitetônica, hidrossanitária e elétrica, que foram alcançadas com as bibliotecas de objetos paramétricos e com os modelos pré-definidos acessíveis.

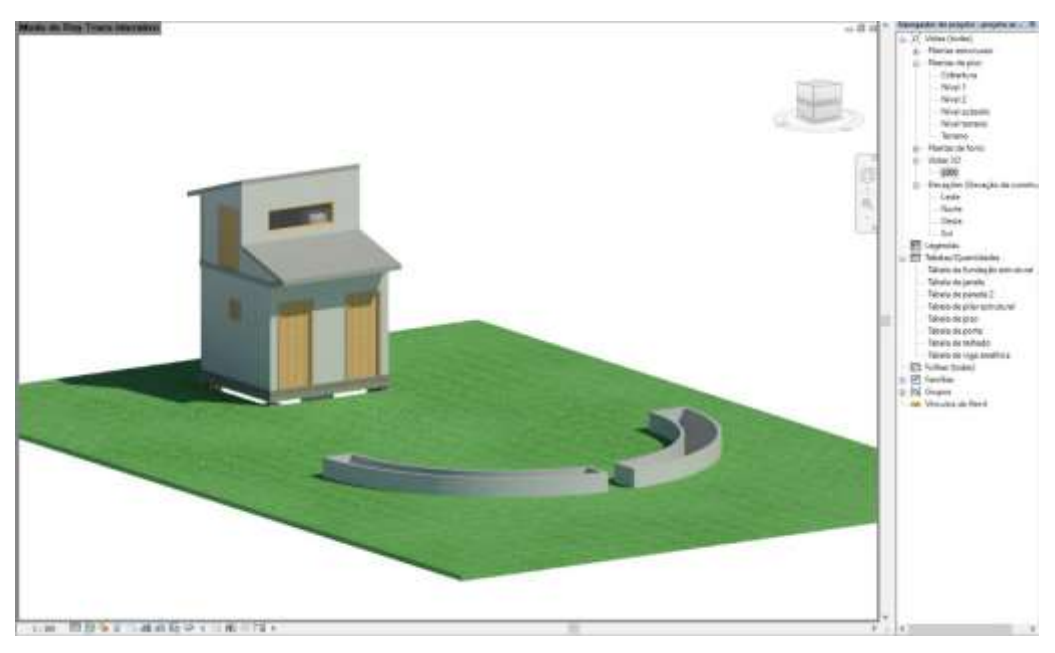

*Figura 17 - Visualização 3D da modelagem arquitetônica no Revit*

É possível observar ao canto direito da figura 17 de onde são geradas as tabelas de quantitativos através do Revit.

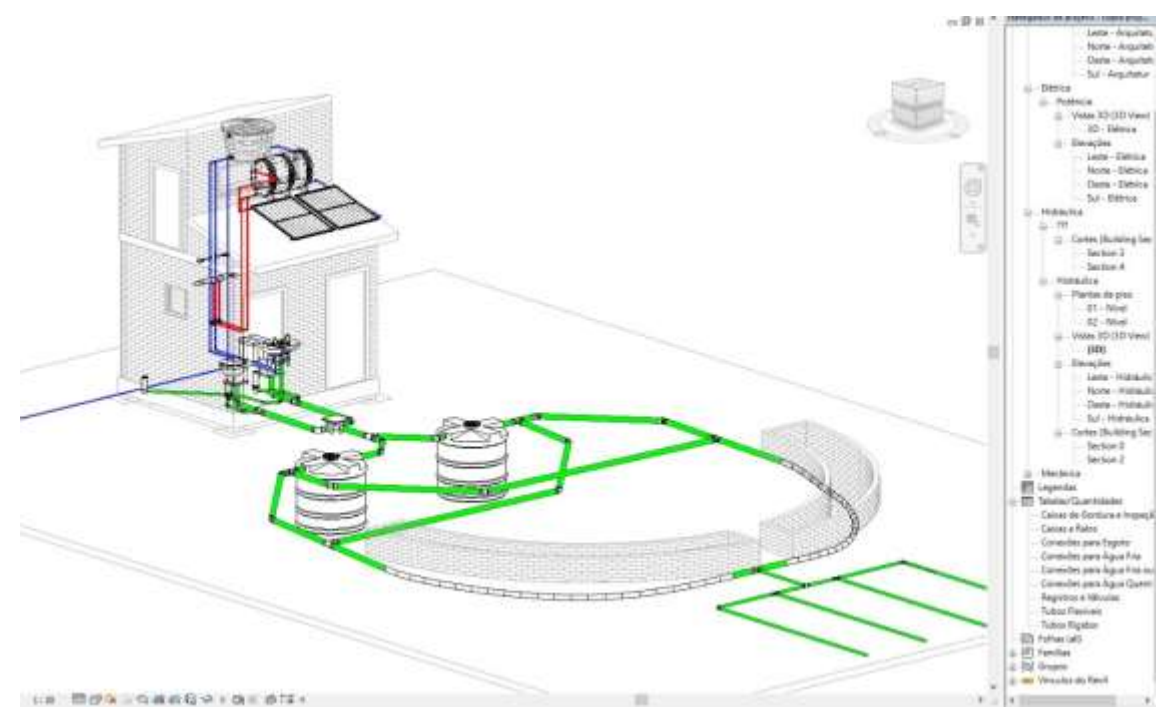

*Figura 18 - Visualização 3D da modelagem hidrossanitária no Revit*

Na visualização representada pela figura 18, é notável a diferença de cores para as tubulações que o Revit aborda. Em azul são representadas as tubulações de água fria, em vermelho de água quente e em verde de esgoto. Também é possível observar os tanques sépticos, os painéis de aquecimento da água, o boiler e a caixa d'água.

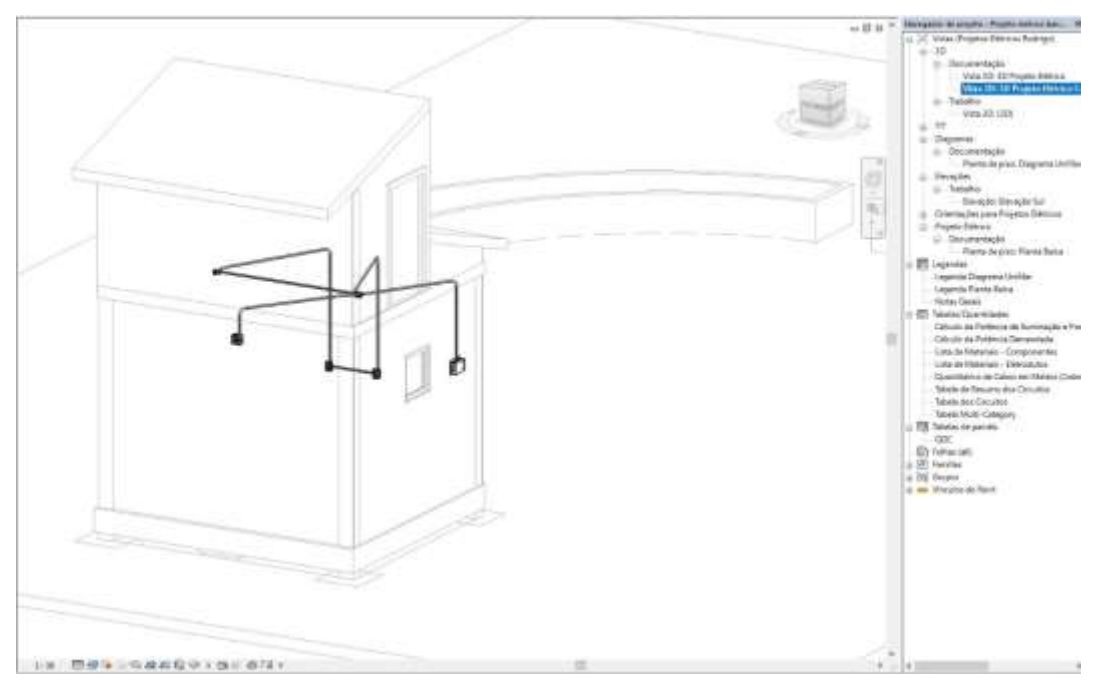

*Figura 19 - Visualização 3D da modelagem elétrica no Revit*

Para a figura 19, escolheu-se representar a modelagem elétrica em um ângulo diferente a fim de se ter uma boa visualização dos eletrodutos e da localização do quadro de distribuição e disjuntores. Esta etapa foi modelada antecipadamente à execução e o objetivo desta fase na modelagem foi escolher o menor caminho desde o quadro de distribuição aos pontos de tomada e interruptor. Consequentemente este caminho seria o de menor custo.

Foram, então, levantados os quantitativos por classificação de projeto. Assim obteve-se o quantitativo para a parte arquitetônica, para a parte hidrossanitária e para a parte elétrica. As quantidades foram exportadas para planilhas e os custos orçados são apresentados a seguir.

| <b>TOTAL ARQUITETURA</b>             | R\$ 17.245,33 |
|--------------------------------------|---------------|
| <b>TOTAL INSUMOS ARQUITETURA</b>     | R\$ 11.839,57 |
| <b>TOTAL MAO DE OBRA ARQUITETURA</b> | R\$ 5.405,75  |

*Tabela 1 - Custo total com a construção arquitetônica da obra*

Vale informar que a mão de obra utilizada para o banheiro teve contribuição de alunos que atuaram como estagiários internos, com serviços como plantio de grama, instalações, mobilização de materiais, descartando-se os custos com serventes. Foi o acompanhamento simultâneo com o andamento da obra que permitiu um orçamento mais preciso para esta etapa (tabela 1). Obteve-se, então, nesta etapa um custo estimado de R\$ 17.245,33 (dezessete mil duzentos e quarenta e cinco reais e trinta e três centavos).

De modo idêntico foram feitas as correções nos custos de mão de obra para as

etapas hidrossanitária e elétrica. Assim, os custos para estas etapas de execução das instalações prediais são apresentados nas tabelas 2 e 3 a seguir.

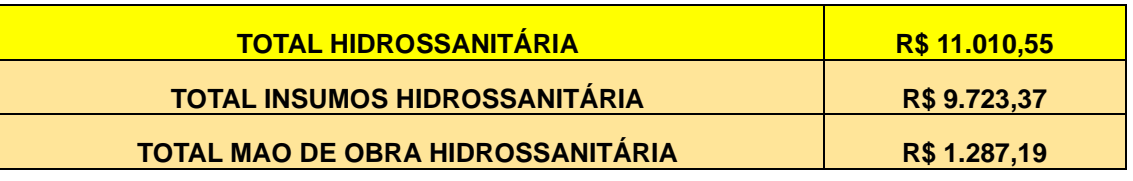

*Tabela 2 - Custo total com instalação hidrossanitária*

*Tabela 3 - Custo total com instalação elétrica*

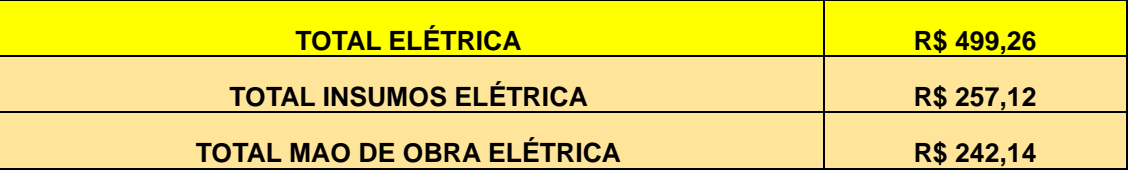

Com a soma do custo dessas divisões obteve-se o valor dos custos diretos da obra. E este segue apresentado na tabela 4.

#### *Tabela 4 - Custos diretos da obra*

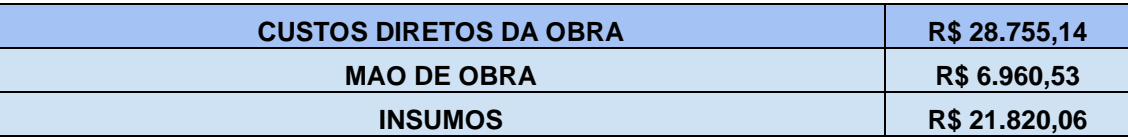

Os custos indiretos da obra foram estimados por baixo, pois o fornecimento de instrumentos de execução da obra, de equipamentos, de energia elétrica, de água, da equipe técnica para elaboração de projeto, da equipe de administração local, da instalação do canteiro de obras, das sondagens, dos ensaios tecnológicos, entre outros, foi permitido por alunos, professores e técnicos da própria instituição.

Consideramos os custos indiretos como 15% dos custos diretos e que acabam representando em torno de 13% do custo total da obra. Esta estimativa leva em conta a inexperiência do orçamentista e do projetista para modelagem em BIM. Resultando os custos diretos no que é apresentado na tabela 5, a seguir.

*Tabela 5 - Custos indiretos da obra*

#### **CUSTOS INDIRETOS DA OBRA R\$ 4.313,27**

Com a soma dos custos diretos com os custos indiretos, obteve-se o custo total da obra (R\$ 33.068,41 – trinta e três mil e sessenta e oito reais e quarenta e um centavos) na tabela 6, a seguir.

#### **ORCAMENTO ANALÍTICO DA DA OBRA R\$ 33.068,41**

Aproveitando a interoperabilidade do processo de modelagem e da orçamentação, solicitou-se a administração local uma síntese dos custos já realizados, obtendo-se os valores da tabela 7 a seguir, com atualização feita em 12 de fevereiro de 2020.

*Tabela 7 - Síntese dos custos realizados da obra até 12/02/2020*

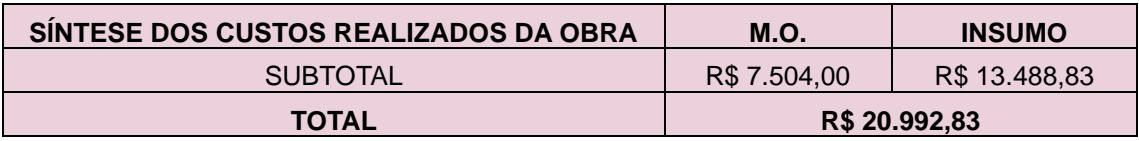

Realizou-se ainda um breve comparativo com a estimativa de custo para uma obra em que incide custos de aluguel de equipamento, impostos, lucro, transporte de material, entre outros.

Foi utilizada aplicação do CUB/m² da SINDUSCON RIO e considerada uma obra residencial de padrão normal de 1 pavimento com variação percentual. O valor definido pelo órgão é apresentado na figura 20 a seguir.

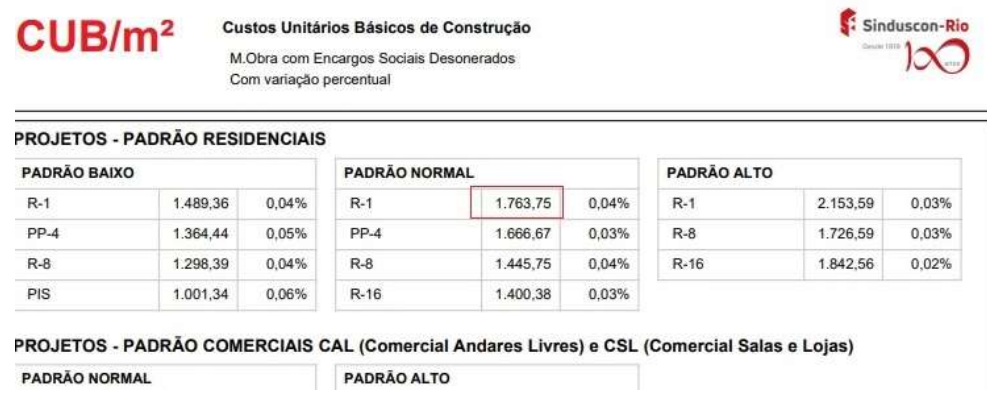

*Figura 20 - CUB SINDUSCON RIO http://www.cub.org.br/cub-m2-estadual/RJ/*

O valor informado na figura 20 foi recolhido para gerar a tabela 8, em que se apresenta o a estimativa do custo para uma obra. A área considerada para tal estimativa foi obtida através da tabela de quantitativos (Anexo I) gerada pelo software utilizado.

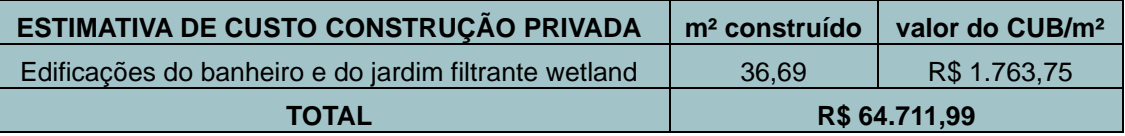

Na figura 21 apresenta um gráfico que realça as diferenças entre a estimativa de custo considerando uma obra de empresa privada com fins lucrativos, o orçamento analítico deste trabalho, e, os custos realizados da obra até 12/02/202.

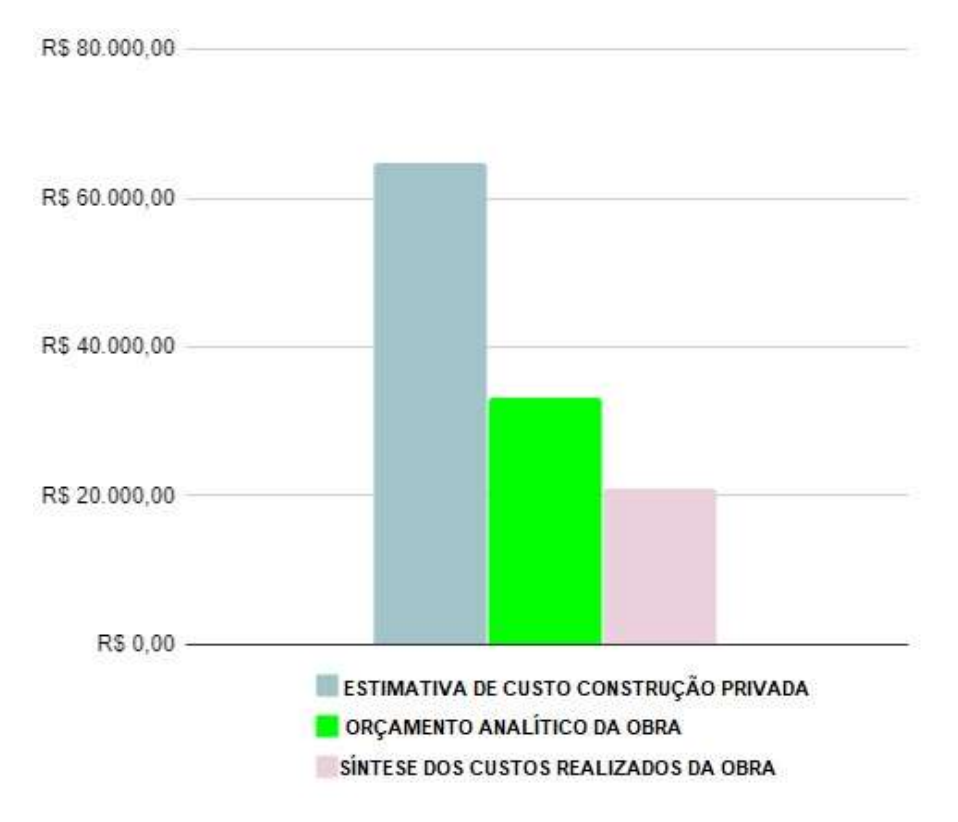

*Figura 21 - Gráfico comparativo entre estimativa de custo para obra de empresa privada com fins lucrativos, o orçamento analítico deste trabalho, e, os custos realizados da obra até 12/02/202*

Dados os resultados, compreendeu-se que, o processo de modelagem do banheiro *wetland* pôde conter equívocos ou incompletudes, pois se iniciou com o conhecimento de 30 horas da disciplina extracurricular de introdução ao BIM e de modo a não se limitar aos conhecimentos adquiridos na disciplina, buscou-se aperfeiçoamento com o auxílio do Professor Leandro T. Knopp e com realização de cursos online gratuitos e pagos, para alcançar uma maior representatividade na construção digital. Com isso, foi possível gerar modelos hidrossanitários e elétricos, indo além do modelo arquitetônico.

Autores referenciados neste trabalho, como já foi exposto, atribuem como competentes em BIM, os usuários que são capazes de criar famílias de objetos paramétricos. O processo de aprendizado para criação de famílias é essencial para gerar uma modelagem em BIM completa. E ficou para um segundo momento, não fazendo parte deste trabalho, uma vez que para realizar a orçamentação é suficiente extrair quantitativos da modelagem. Para extrair os quantitativos utilizou-se objetos paramétricos que representassem as unidades de medidas que alimentam as composições de custos.

Foi possível ainda enumerar outras possíveis fontes de discrepância entre o custo estimado na orçamentação e o custo real já realizado. E são elas: processo de modelagem iniciado durante a execução da obra, síntese dos custos reais com a obra ainda em andamento, menor nível de planejamento para a obra, apoio técnico, e, o caráter excepcional do projeto.

O caráter excepcional do projeto influencia desde seu planejamento até a gestão da manutenção durante o ciclo de vida da obra. E para o caso da modelagem a maior influência foi a dificuldade em se ter acesso a objetos paramétricos que representem a realidade da construção. Isto impactou diretamente no quantitativo e indiretamente na orçamentação.

Ao se idealizar um banheiro *wetland* para o Campus, o planejamento da realização dos projetos executivos, bem como do processo de execução, teve um menor nível de documentação, dificultando seguir à risca o que foi planejado. E possivelmente este foi um fator para um aumento nos custos de mão de obra.

O processo de modelagem ter sido iniciado durante a etapa de execução da obra dificultou um maior controle de custos para as etapas que até então já haviam sido realizadas. Possibilitando, mais uma vez, a falta de documentação de planejamento físicofinanceiro, como fator responsável por aumento nos custos.

A ausência de apoio técnico descentralizado pode ser um dos influenciadores para o aumento dos gastos efetivos na obra também.

### **5. CONCLUSÕES FINAIS**

A partir do problema de documentação acessível para uma melhor gestão dos custos da obra do banheiro, foi possível notar como a aplicação de uma ferramenta BIM pode permitir um melhor controle de custos. A documentação deste trabalho servirá de apoio ao gerenciamento da execução da obra. Seus processos estão vinculados, permitindo que atualizações locais afetem suas derivações, gerando atualizações globais, inclusive no orçamento. Consequentemente há um potencial de controle de prazo, já que na composição de custos é informado quantas horas de trabalho serão necessárias para realizar a execução de cada atividade.

Pode-se afirmar com este estudo que a aplicação da tecnologia BIM à obra do banheiro *wetland* demonstrou potencial de melhor gestão de custos e de prazo. Entretanto os desafios quanto ao domínio da utilização das ferramentas BIM permaneceu pois seria de melhor aproveitamento o conhecimento mais aprofundado das tecnologias para a criação de famílias de objetos paramétricos, a fim de representar fielmente o que será construído, e, que uma maior familiaridade com o software *Revit* permitiria uma modelagem mais ágil.

O nível de representatividade da modelagem pode ser definido como BIM 1.0 de acordo com os conceitos apresentados, pois limitou-se a uma modelagem capaz de gerar os quantitativos e com isso a estimativa dos custos. Mesmo assim, a modelagem tem aspectos do conceituado BIM 2.0 pois enquanto se realizava a modelagem, o projetista se comunicava com o construtor, acontecendo considerável grau de interoperabilidade.

Foi graças a interoperabilidade que se obteve um orçamento mais preciso da obra. Pois além de seguir uma modelagem com maior proximidade da obra real, através da comunicação com o construtor, pôde-se corrigir as composições de custos de acordo com a forma em que se empregava a mão de obra. O orçamento foi menor neste projeto do que se estimou para um projeto de instituição privada, pois teve grandes contribuições de recursos humanos e materiais da própria instituição. Tais recursos não foram considerados já que suas contribuições representam custos à instituição de maneira independente ao projeto que está sendo executado.

Percebeu-se que, ao menos para uma escala até 8GB de memória RAM, a taxa de produtividade da modelagem nos computadores em que as ferramentas BIM estão instaladas, têm uma certa razão de proporcionalidade com a capacidade de desempenho da memória RAM. Ou seja, quanto menor a memória RAM do computador, menor será a taxa de produtividade da modelagem.

Não se encontrou referenciais teóricos para o processo de orçamentação que abordassem em sua metodologia a interoperabilidade do projetista com o construtor, ou um método de orçamentação a ser seguido enquanto a aplicação da tecnologia BIM ocorre. E por esta razão, a dificuldade de se modelar atividades como o transporte de materiais na obra, têm a possibilidade de serem negligenciadas a depender do objetivo da modelagem.

Os conhecimentos quanto ao conceito de *wetland* construída contribuíram para que houvesse uma maior compreensão do projeto e assim uma melhor elaboração da modelagem. Mas não foram encontradas outros referencias em que haja a aplicação da tecnologia BIM a este tipo de obra.

Os conhecimentos do histórico do BIM demonstram que há um progresso quanto ao domínio, difusão e utilização do conceito. E espera-se como resultado deste progresso, projetos cada vez mais econômicos e sustentáveis no Brasil e no mundo. Também se espera o surgimento de novas legislações e normas para regulamentar projetos de modelagens em BIM, pois a criação da comissão de estudos da ABNT, o decreto nº 9.983/2019 e os cadernos BIM dos Estados de Santa Catarina e do Paraná, demonstram a tendência de tornar o BIM uma metodologia obrigatória para projetos de obras públicas.

### **6. SUGESTÕES PARA TRABALHOS FUTUROS**

As sugestões que seguem, nasceram das limitações encontradas neste trabalho, pois o baixo nível de experiência do projetista demandou muito tempo para a modelagem da obra. Iniciando em fevereiro de 2019 e terminou em novembro de 2019.

Assim, o potencial da tecnologia BIM não foi aproveitado de maneira completa neste trabalho, sendo possível, a partir desta aplicação, se gerar muitos outros trabalhos. A recomendação principal fica ao estudo de um cronograma físico-financeiro com base nos documentos e resultados fornecidos por este trabalho.

Outras recomendações são quanto ao estudo do processo de criação de famílias de objetos paramétricos no BIM pois este conhecimento permite aos usuários maior alcance com o uso da tecnologia.

## **7. REFERÊNCIAS BIBLIOGRÁFICAS**

ASSOCIAÇÃO BRASILEIRA DE NORMAS TÉCNICAS. **NBR 5410:** Instalações Elétrica de Baixa Tensão, Rio de Janeiro, 2008.

ASSOCIAÇÃO BRASILEIRA DE NORMAS TÉCNICAS. **NBR 5626:** Instalação Predial Água Fria. Rio de Janeiro, 1998.

ASSOCIAÇÃO BRASILEIRA DE NORMAS TÉCNICAS. **NBR 7198:** Projeto e Execução de Instalações Prediais de Água Quente. Rio de Janeiro, 1993.

ASSOCIAÇÃO BRASILEIRA DE NORMAS TÉCNICAS. **NBR 8160:** Sistemas Prediais de Esgoto Sanitário. Rio de Janeiro, 1999.

BARISON, M. B., 2015 – **Introdução de Modelagem da Informação da Construção (BIM) no currículo: uma contribuição para a formação do projetista.** São Paulo, USP.

DIAS, P. R. V, 2012 - **Novo Conceito de BDI Obras e Serviços de Consultoria.** Rio de Janeiro, IBEC – Instituto Brasileiro de Engenharia de Custos.

EASTMAN, C.; Liston, K.; Sacks, R.; Teicholz, P.; 2014, **Manual de BIM: Um guia de modelagem da informação da construção para arquitetos, engenheiros, gerentes, construtores e incorporadores.** Porto Alegre: Bookman, 2014. 483 ISBN 978-85-8260- 117-4.

KADLEC, R. H.; R. L. Knight, 1996. **Treatment Wetlands**. Lewis Publishers, New York, USA.

KASSEM, M.; Amorim, S. R. L. D.; 2015, **BIM - BUILDING INFORMATION MODELING NO BRASIL E NA UNIÃO EUROPÉIA**. Brasília.

MARGARONIS, A. M. B., 1986, **A Computação Gráfica na Arquitetura. Os Impactos e Transformações Gerados pelo uso do Computador no Trabalho dos Arquitetos** Rio de Janeiro, FAU/UFRJ.

MATTOS A., 2006, **Como Preparar Orçamentos de Obras: dicas para orçamentistas, estudos de caso, exemplos.** 1 ed. São Paulo, Editora Pini.

MENEZES G. L. B. B., 2011 **Breve histórico de implantação da plataforma BIM.** Cadernos de Arquitetura e Urbanismo, v.18, n.22, 21.

MUIANGA, E. A. D.; Granja, A. D.; Ruiz, J. A. **Desvios de custos e prazos em empreendimentos da construção civil: categorização e fatores de influência.** Ambiente Construído, Porto Alegre, v. 15, n. 1, p. 79-97.

PLANALTO FEDERAL **Decreto nº 9.983:** SDispõe sobre a Estratégia Nacional de Disseminação do BIM e institui o Comitê Gestor da Estratégia do BIM. Brasília, 2019.

SECRETARIA MUNICIPAL DE OBRAS, **Catálogo de Itens Sco-Rio**. Acesso em: 14 de fevereiro de 2020 através do link: *<http://www2.rio.rj.gov.br/sco/>*

SINDUSCON RJ, 2020, **CUB 2020 - CUSTOS UNITÁRIOS DA CONSTRUÇÃO (Lei nº 4.591/64).** Rio de Janeiro, Sindicato da Indústria da Construção Civil no Estado do Rio de Janeiro.

TOBIN, J. **Proto-Building: To BIM is to build.** Disponível em: *[https://static1.squarespace.com/static/5af254d97e3c3aa74fe65385/t/5b3cb1458a922db5a](https://static1.squarespace.com/static/5af254d97e3c3aa74fe65385/t/5b3cb1458a922db5a5332cf7/1530704197850/Proto-Building+-+To+BIM+is+to+Build.pdf) [5332cf7/1530704197850/Proto-Building+-+To+BIM+is+to+Build.pdf](https://static1.squarespace.com/static/5af254d97e3c3aa74fe65385/t/5b3cb1458a922db5a5332cf7/1530704197850/Proto-Building+-+To+BIM+is+to+Build.pdf)* Acesso em: 14 de fevereiro de 2020.

# **ANEXO I - QUANTITAVOS GERADOS NO BIM**

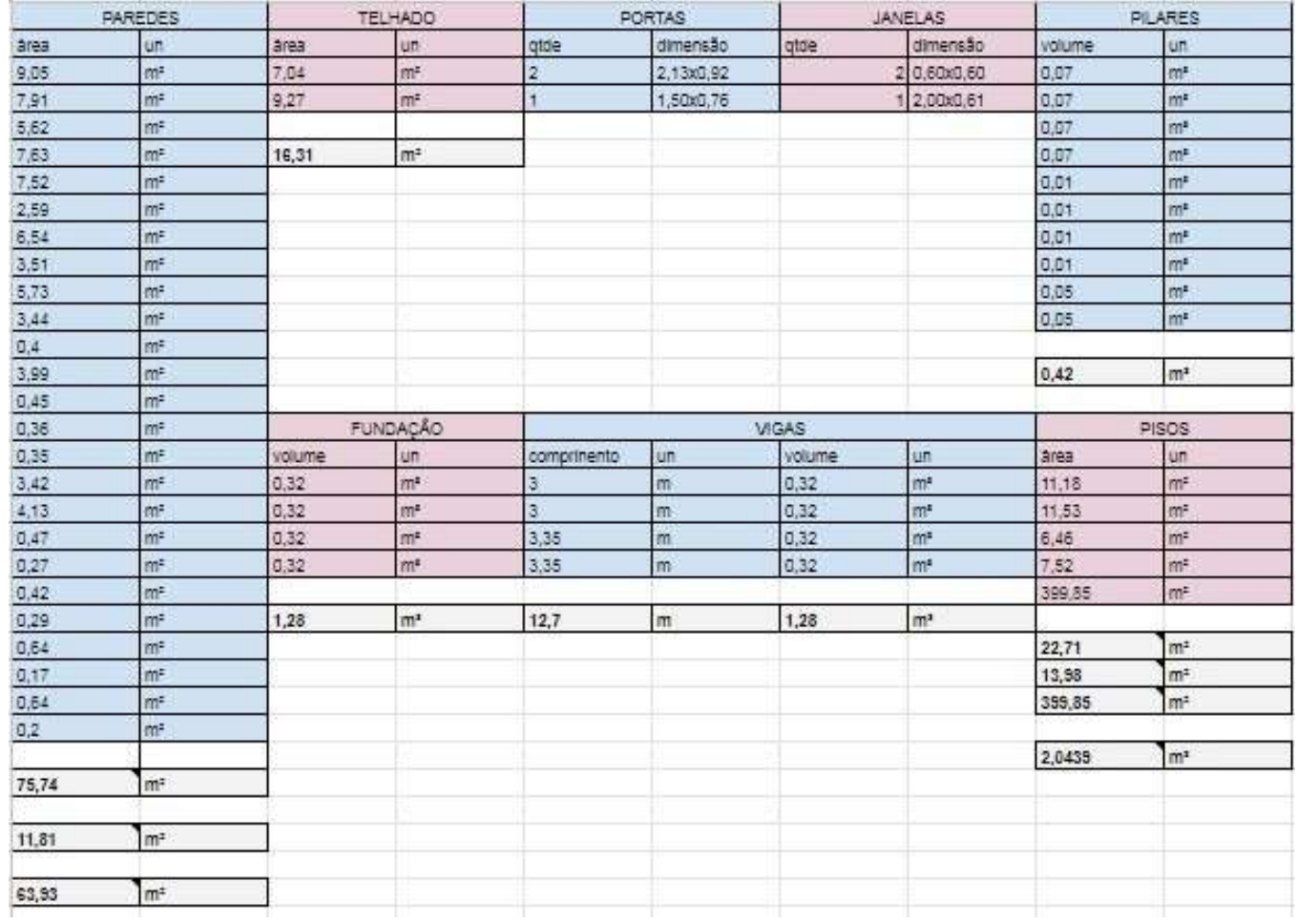

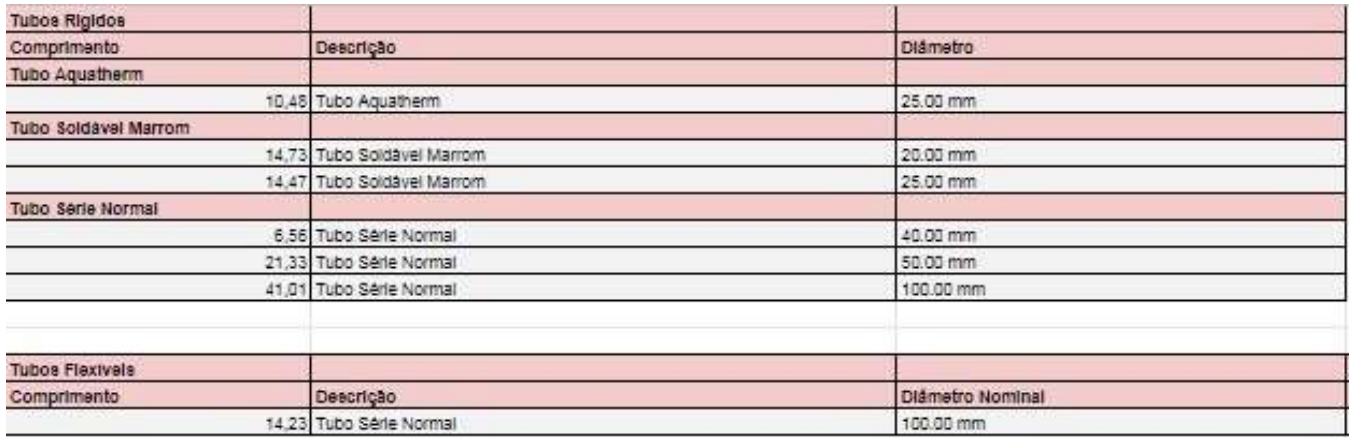

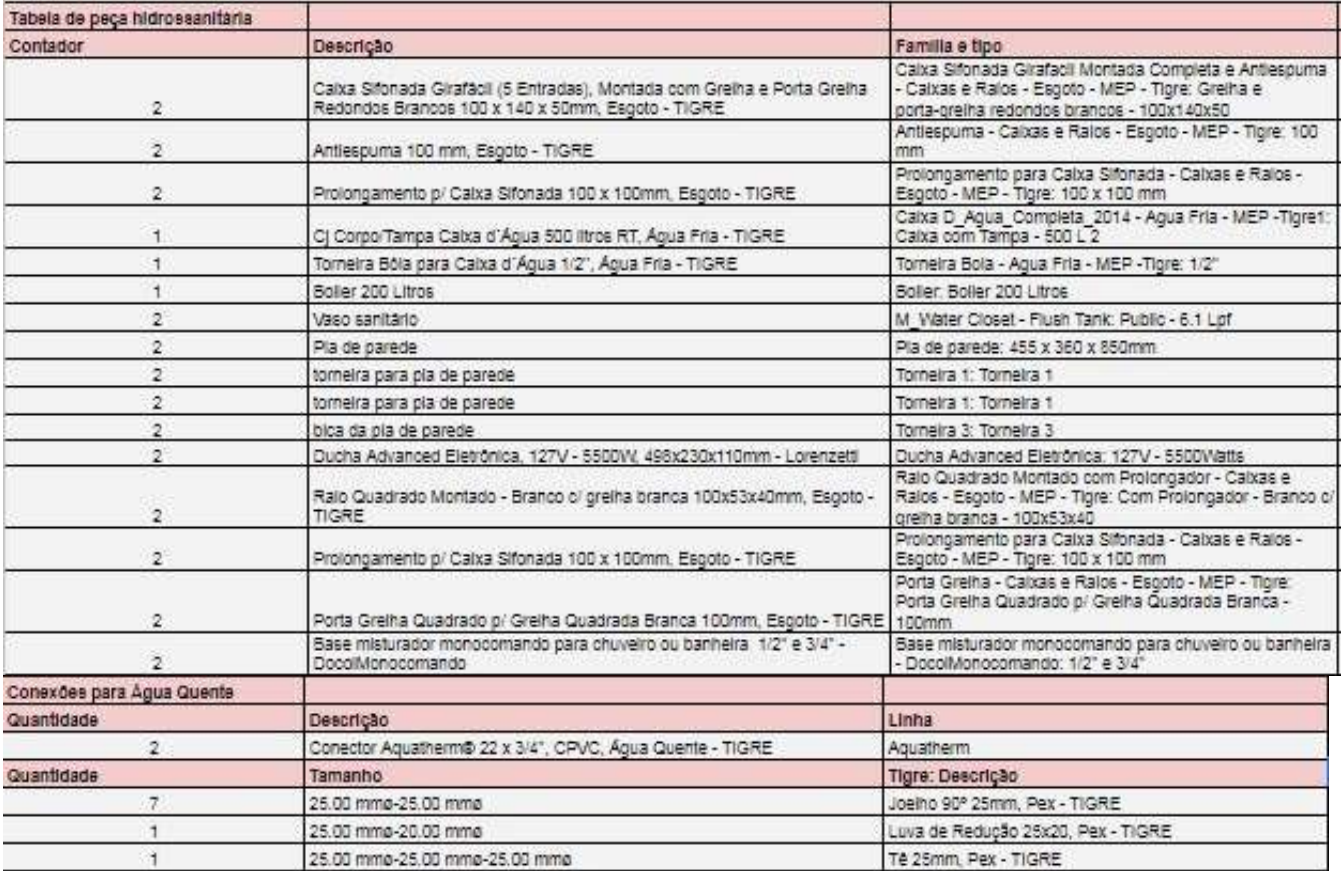

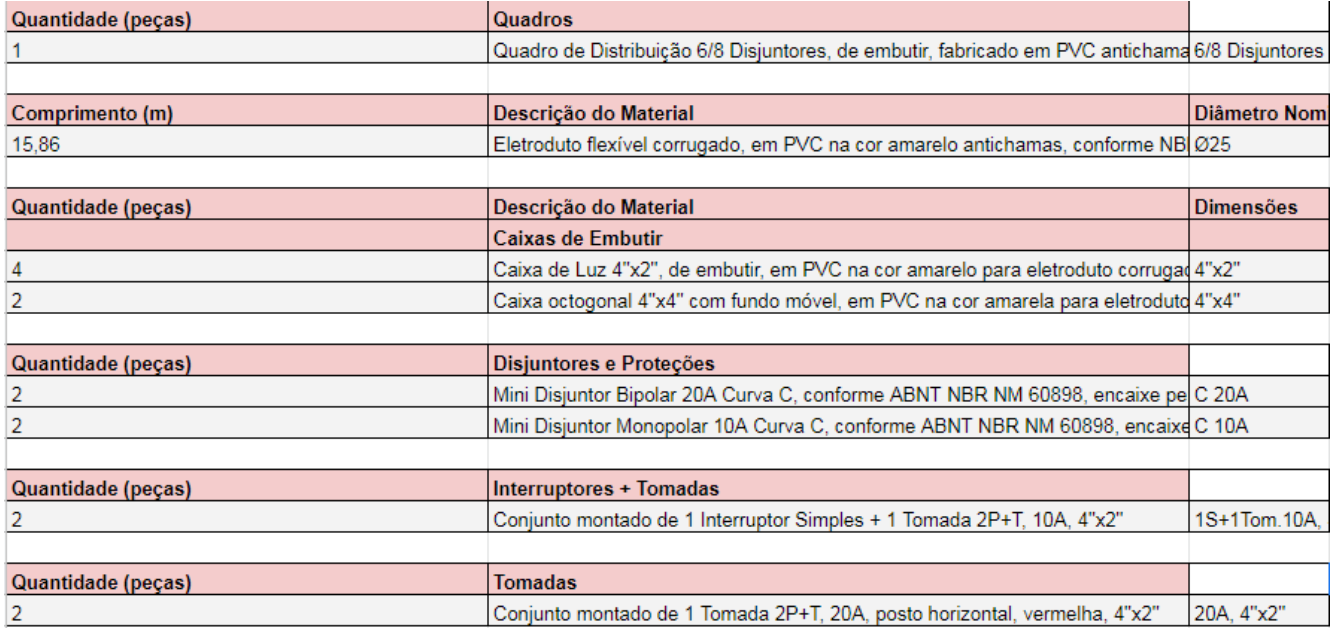

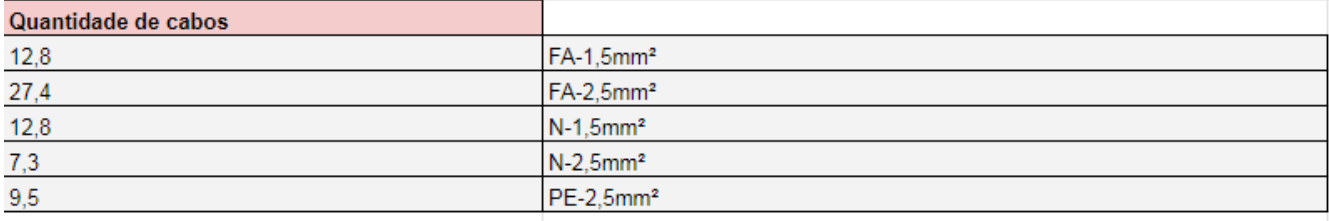

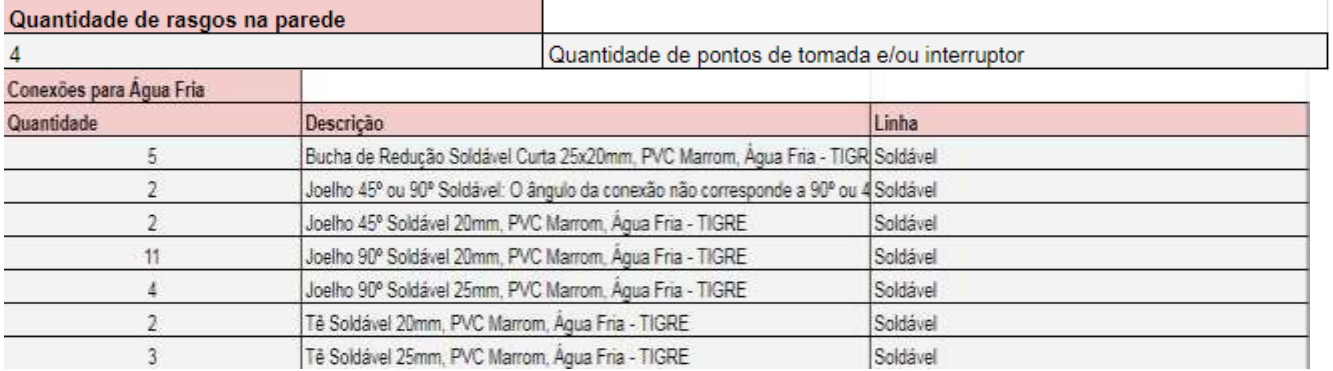

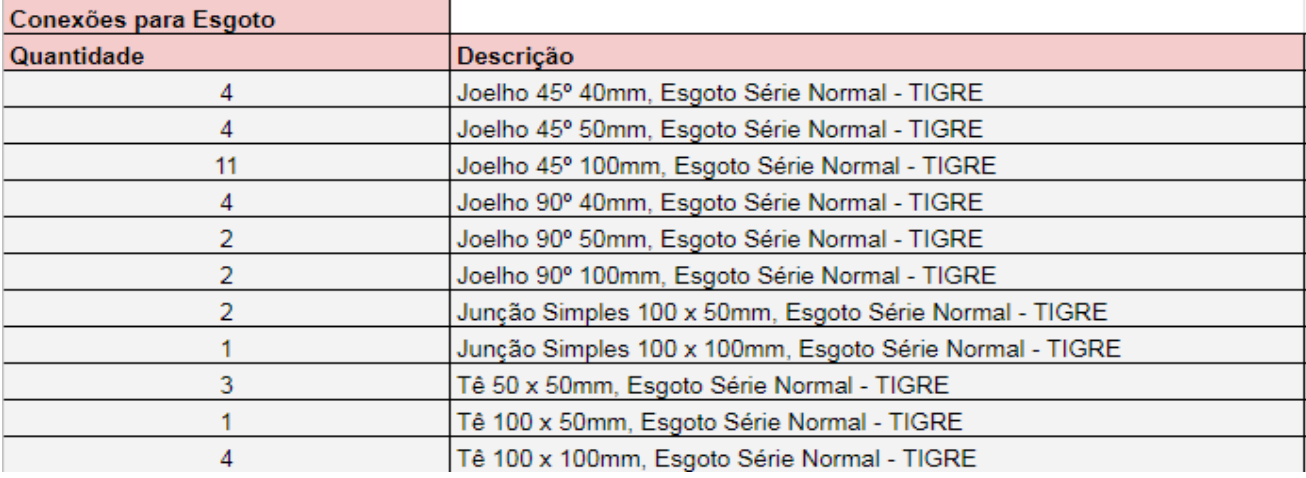

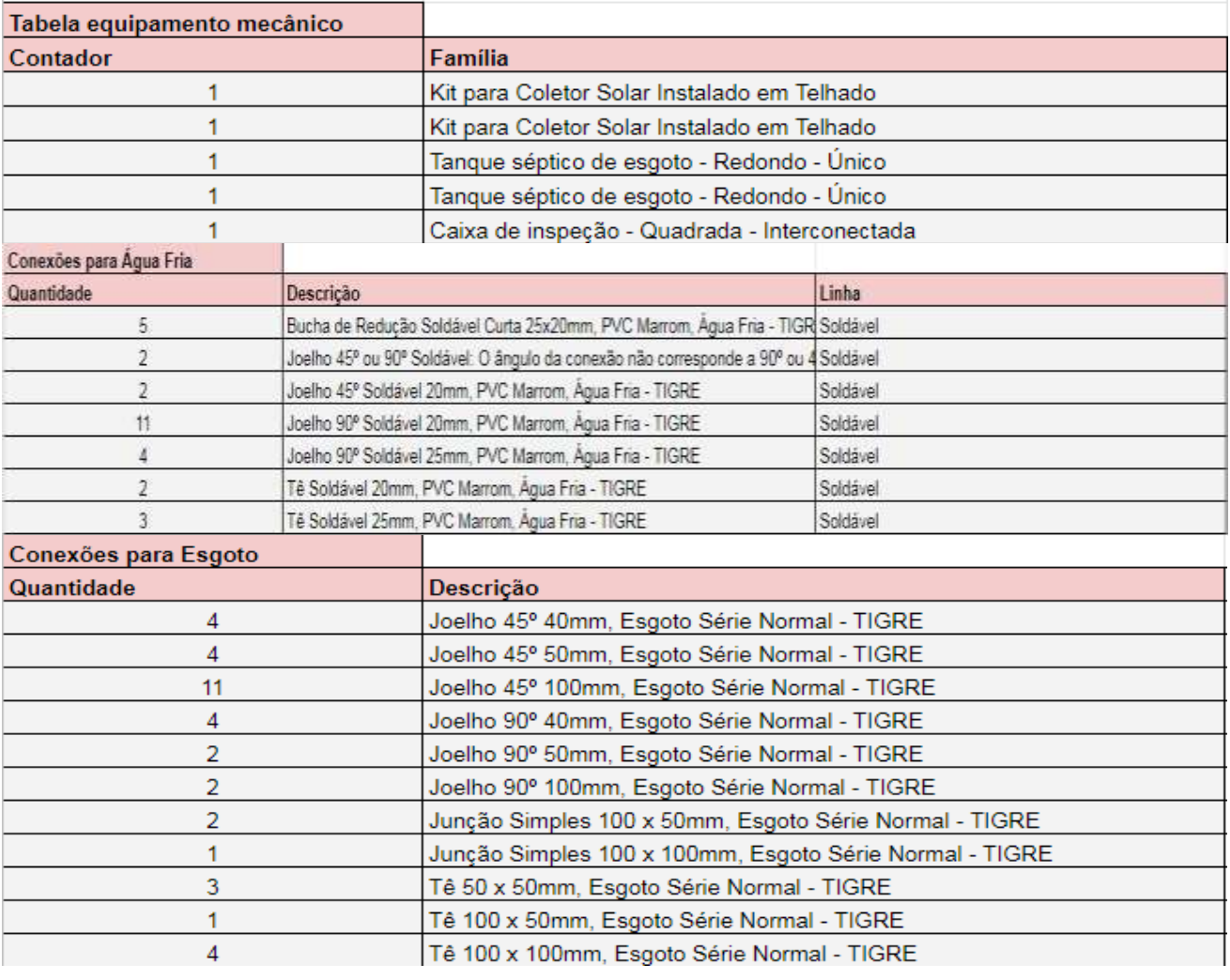

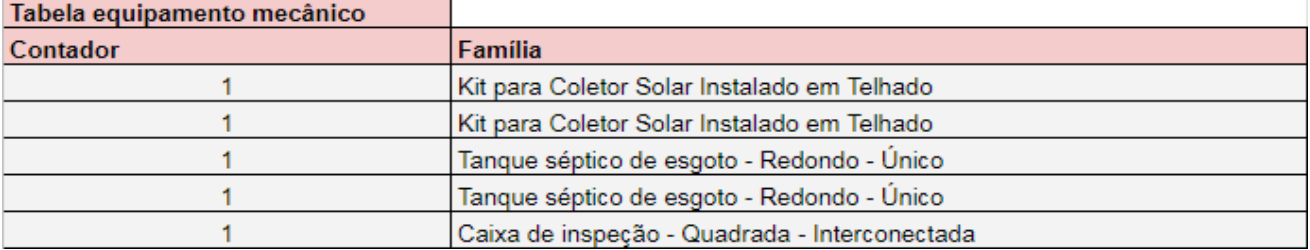

# ANEXO II - COMPOSIÇÕES DOS CUSTOS

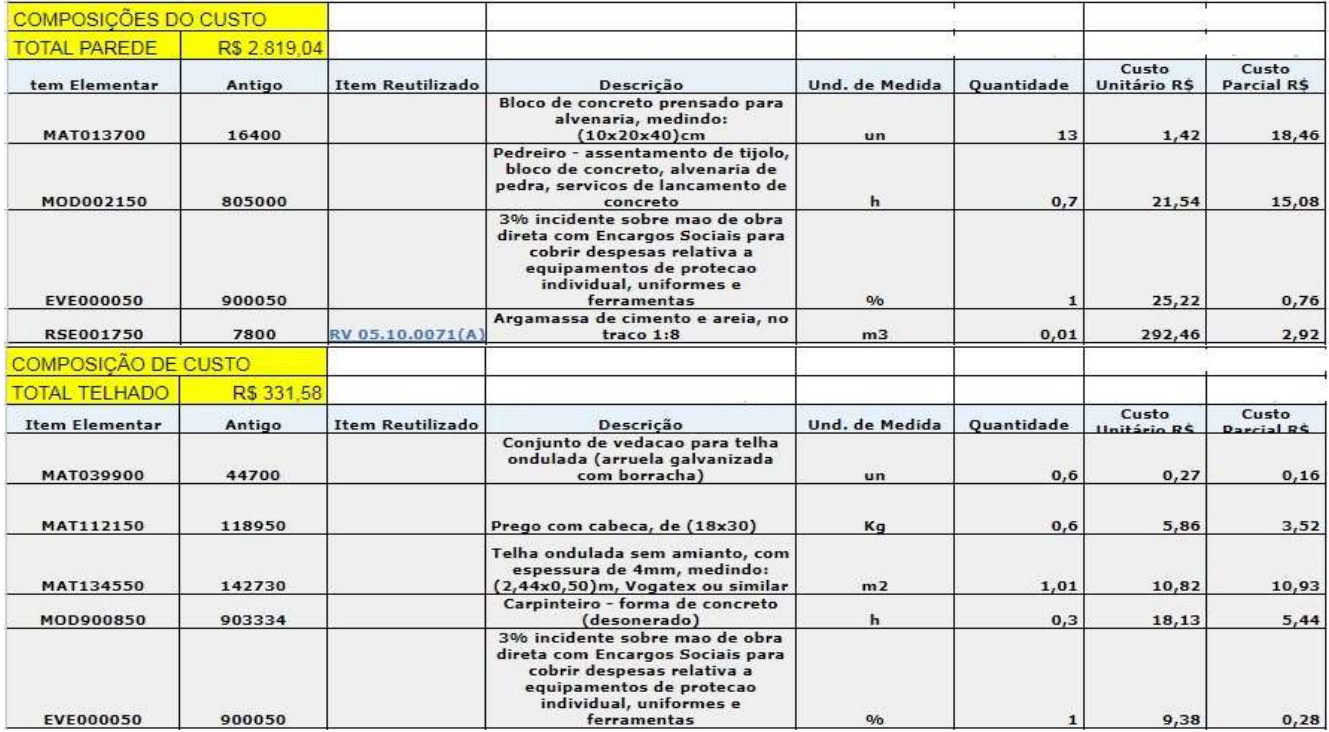

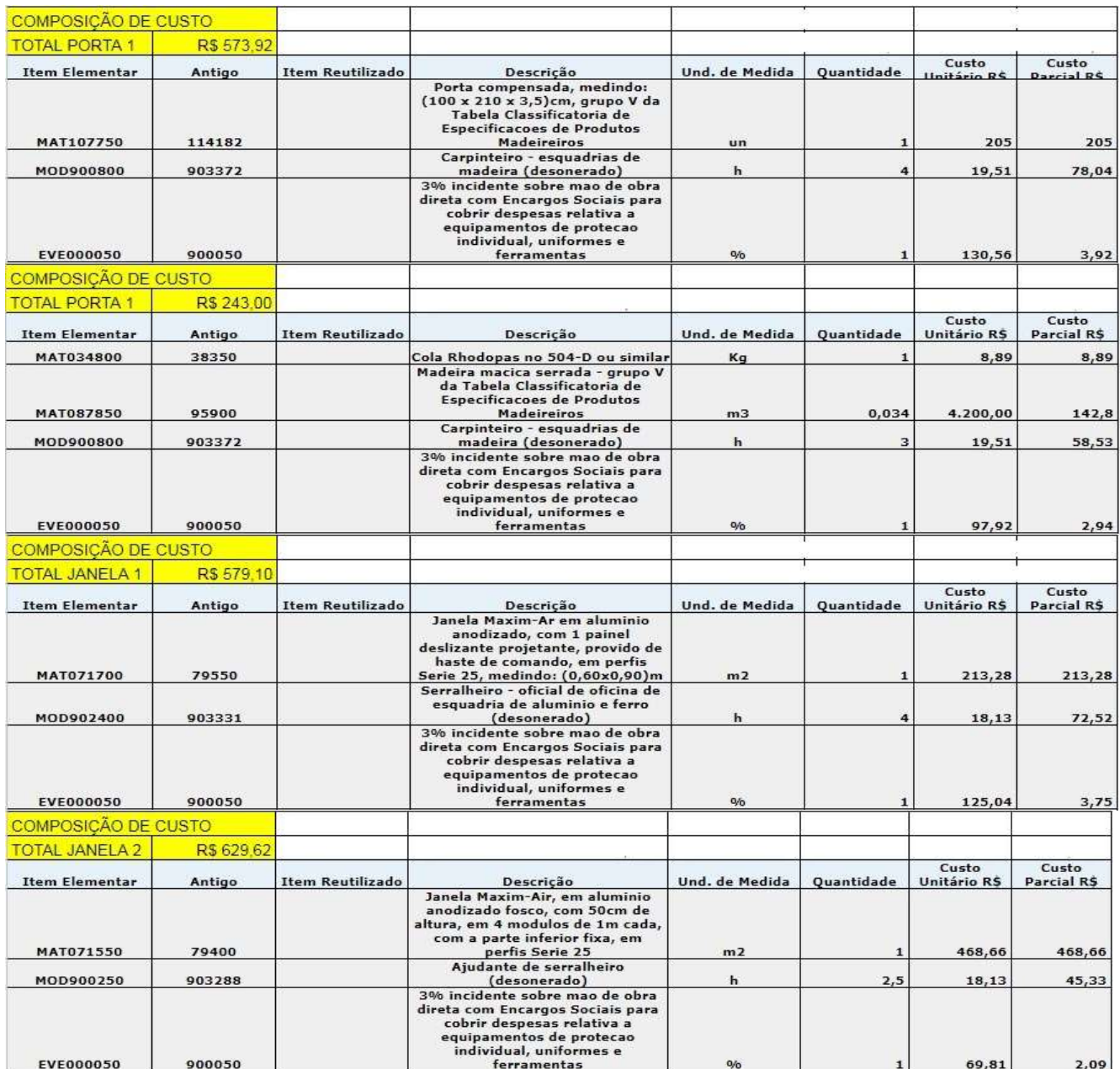

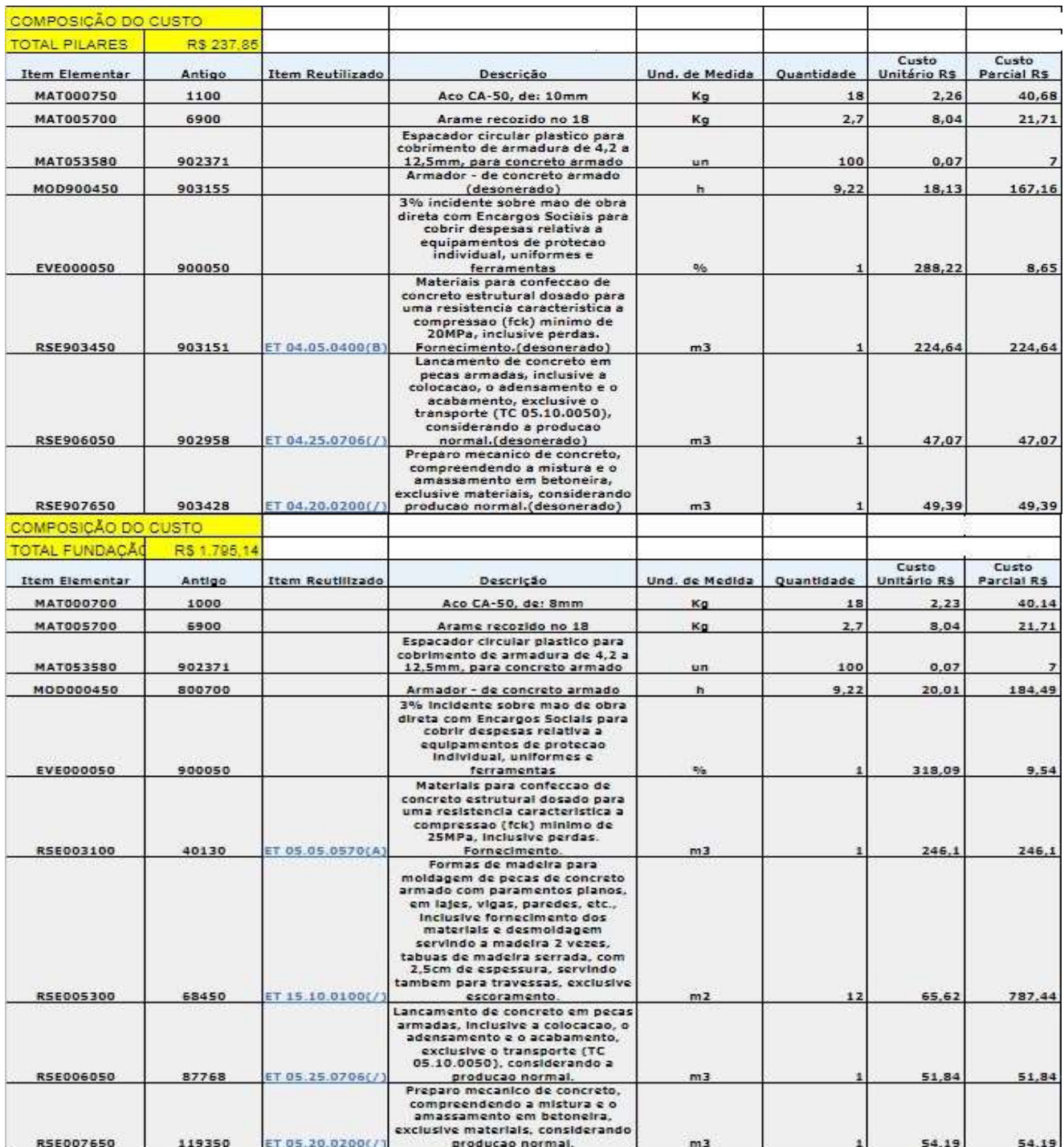

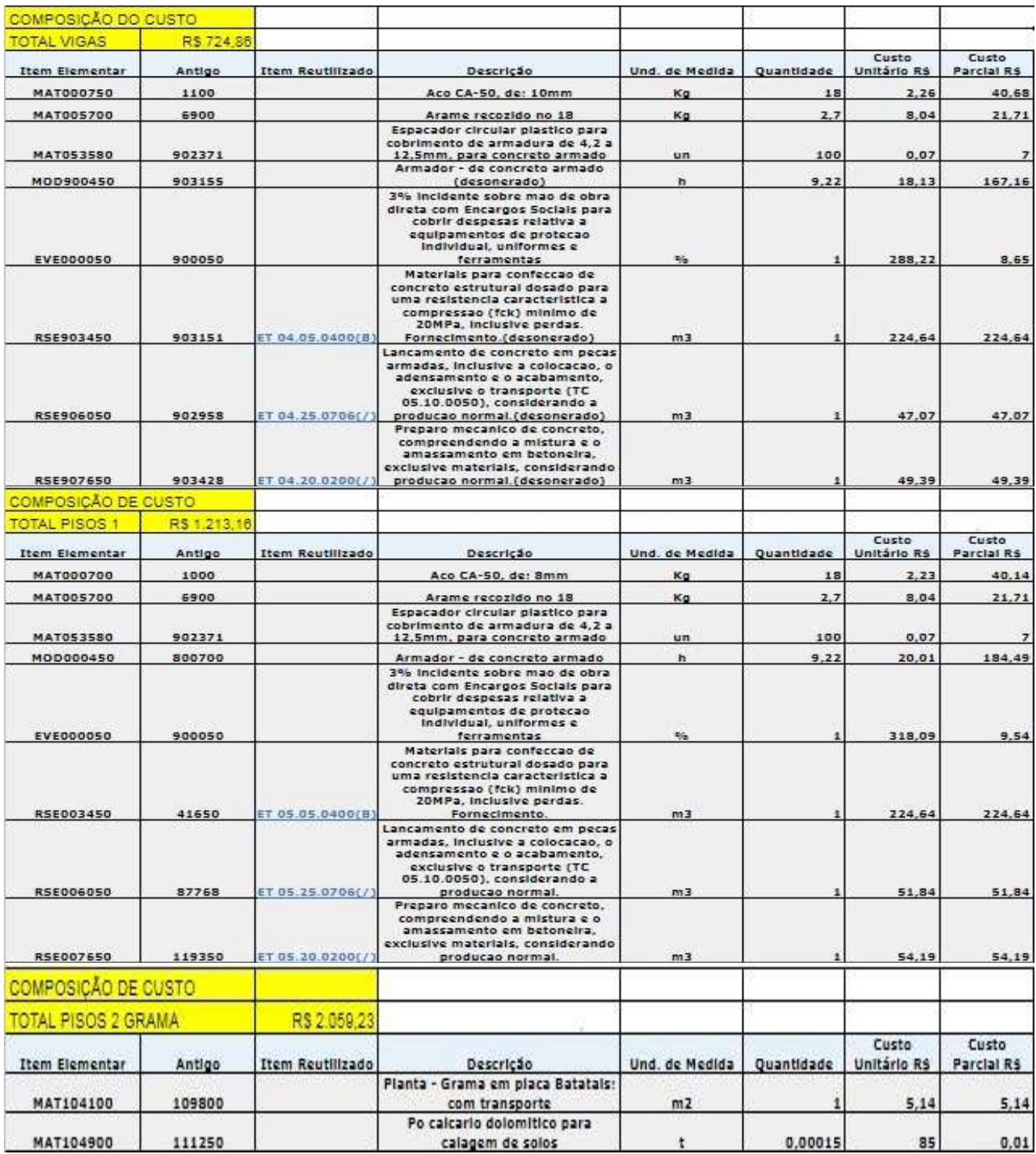

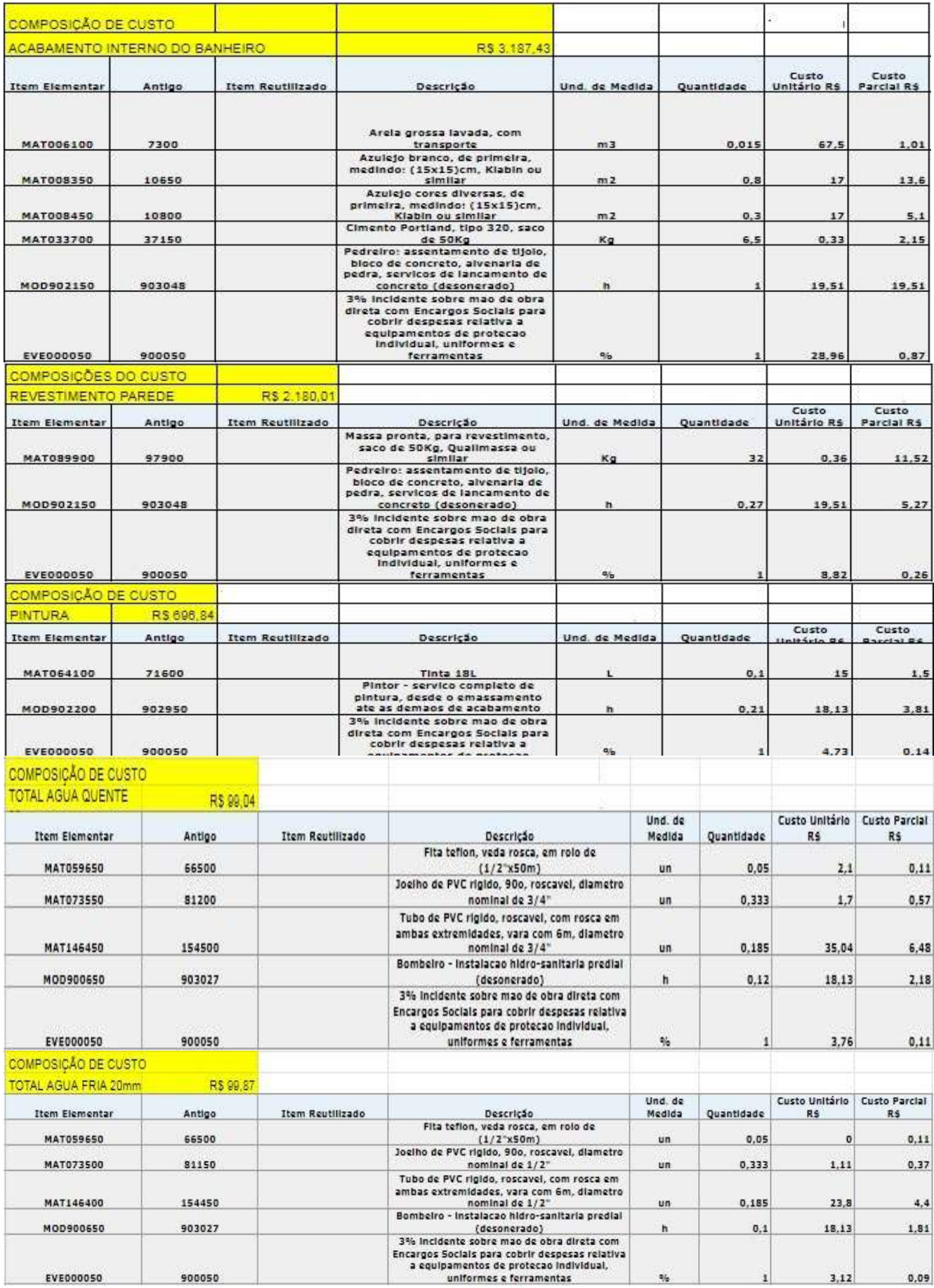

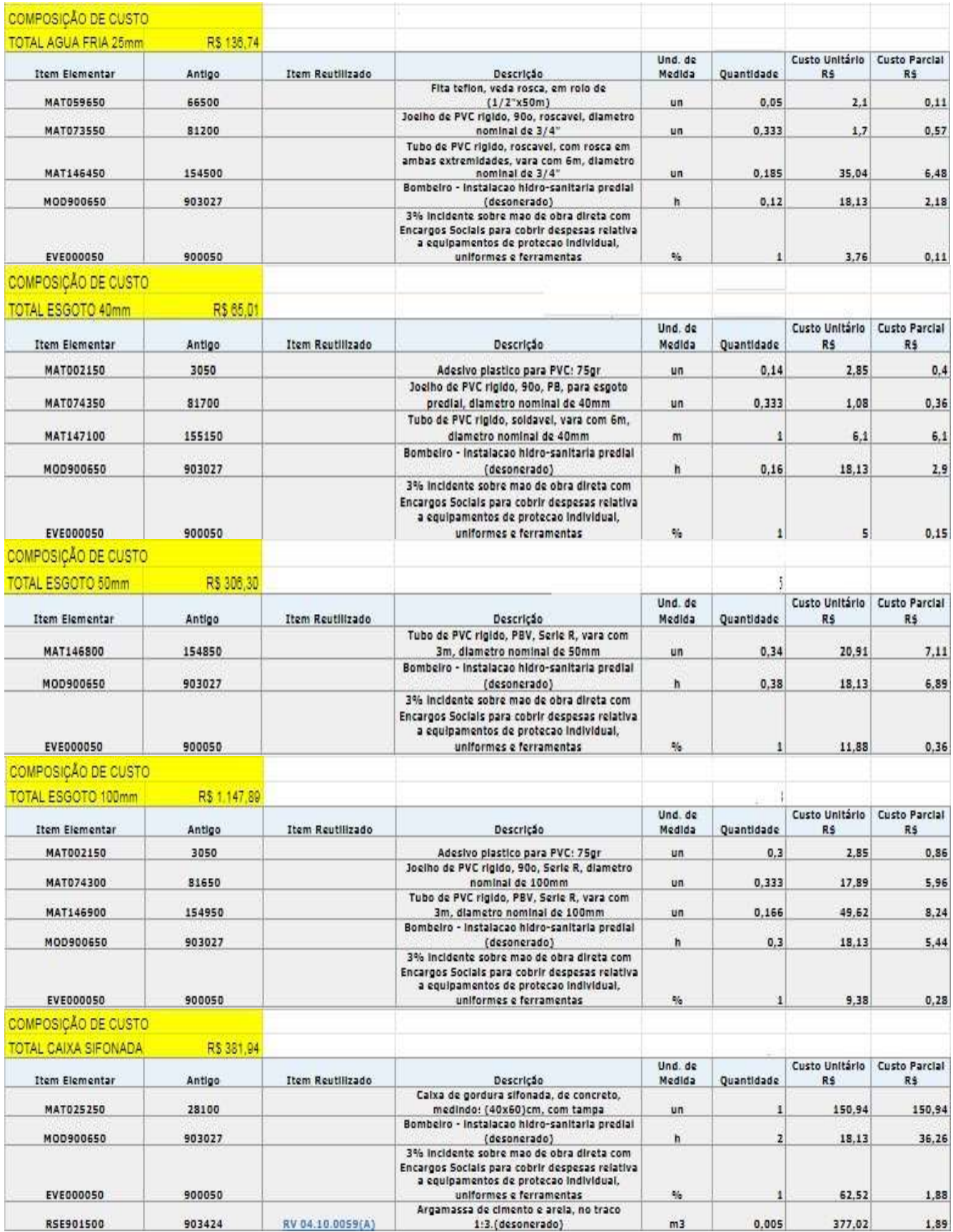

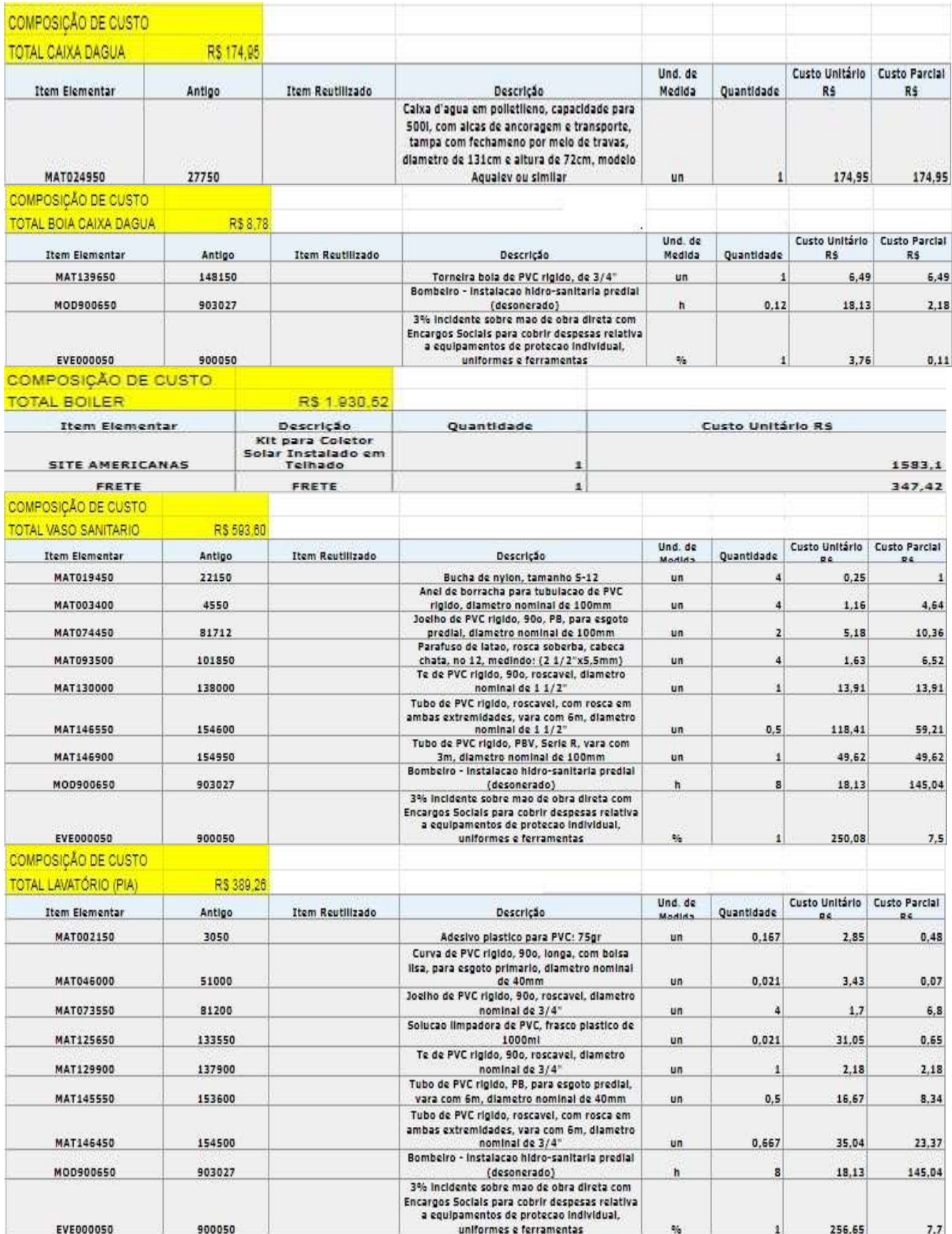

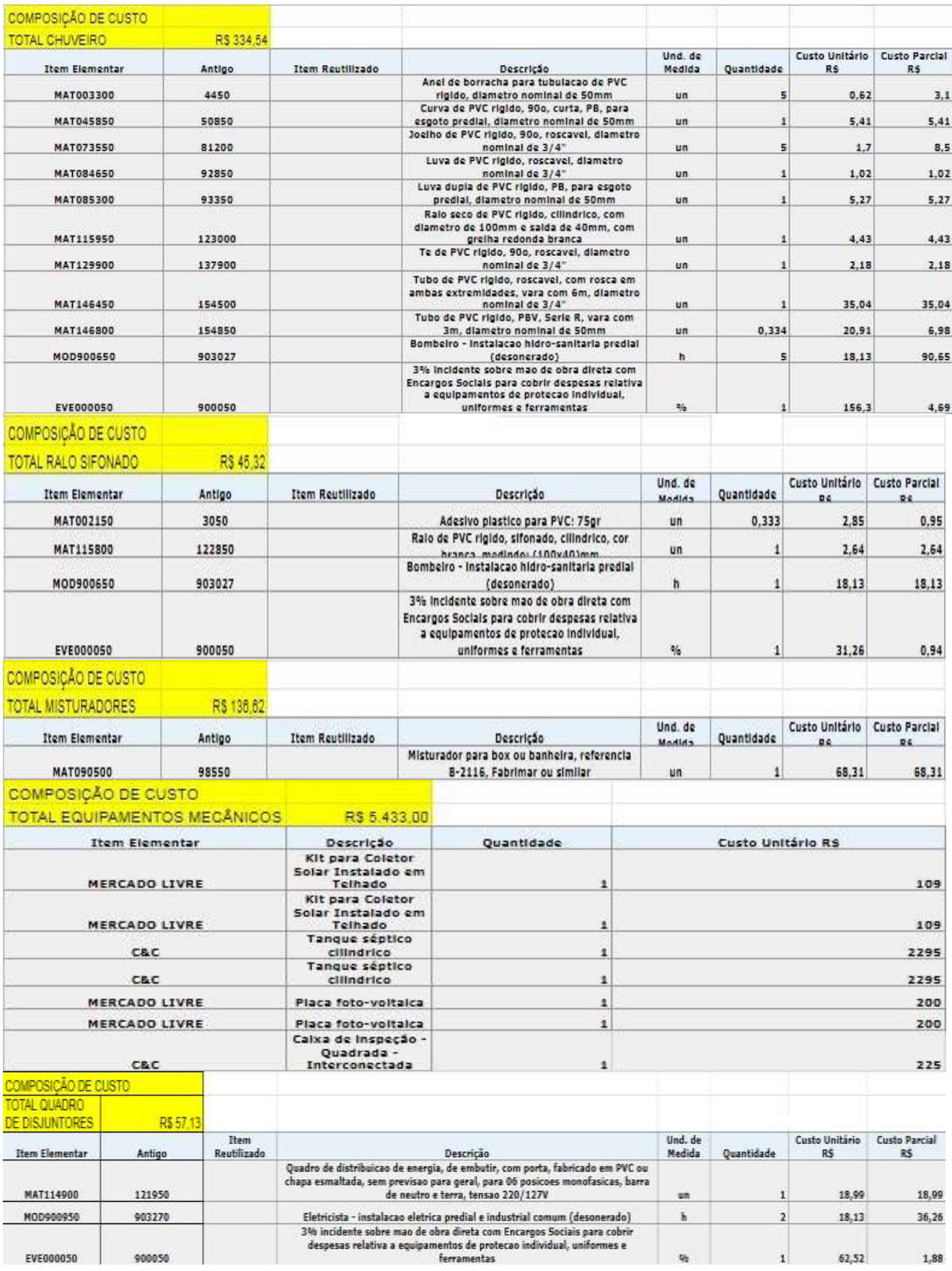

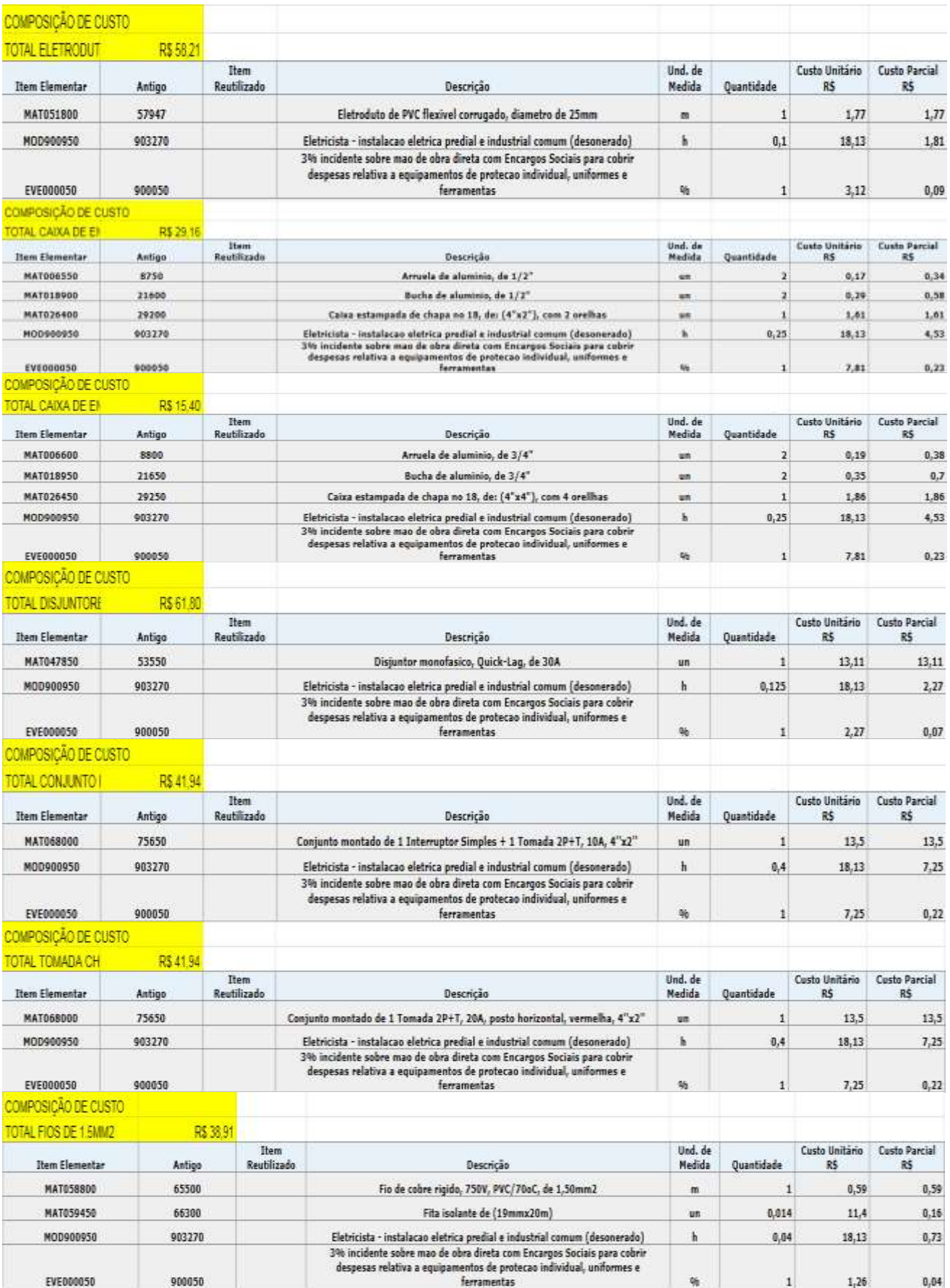

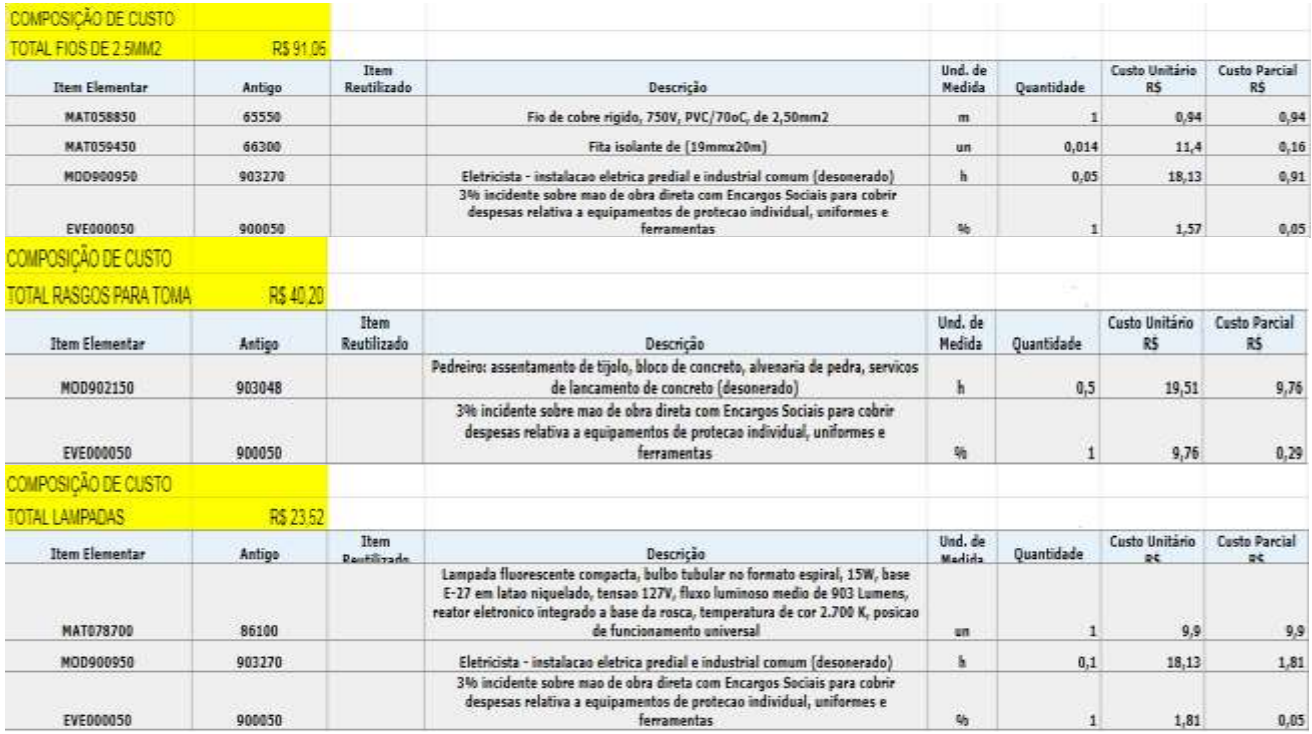